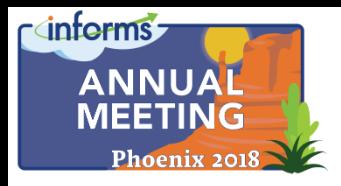

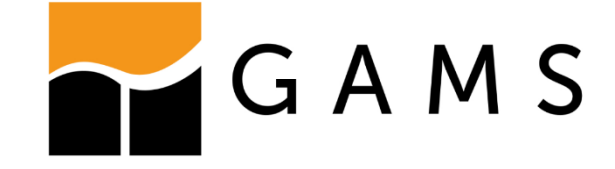

## GAMS – An Introduction

#### **Steven Dirkse & Lutz Westermann**

GAMS Development Corp. / GAMS Software GmbH

*GAMS Development Corp. GAMS Software GmbH www.gams.com*

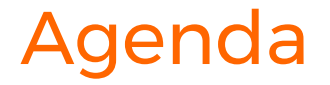

#### **GAMS at a Glance**

#### **GAMS – Hands On Examples**

#### **Outlook**

#### • **Deployment of GAMS Models**

- APIs Application Programming Interfaces to GAMS
	- Low Level APIs

#### •Object Oriented APIs

• Using R/Shiny to deploy and visualize GAMS models in a Web Interface

# **GAMS at a Glance**

#### 1976 - A World Bank Slide

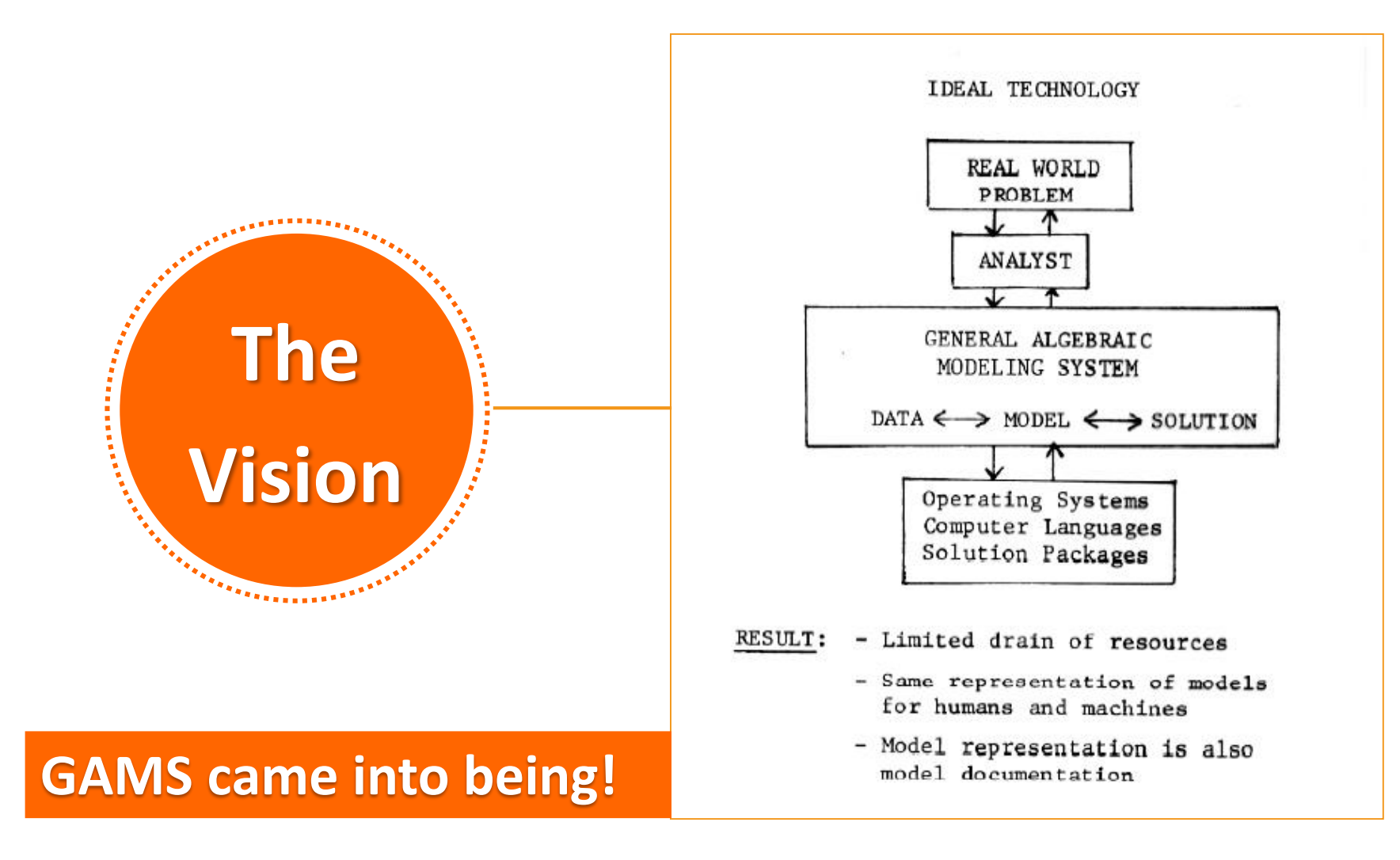

#### *The aim of this system is to provide one representation of a model which is easily understood by both humans and machines.*

[J. Bisschop, A. Meeraus, On the Development of a General Algebraic Modeling System in a Strategic Planning Environment. *Mathematical Programming Study* 20 (*1982*) 1–29.]

#### *Self-documenting model. A GAMS model is a machine-executable documentation of an optimization problem.*

[M. Bussieck & A. Meeraus, Algebraic Modeling for IP and MIP (GAMS), Annals of Operations Research 149(1): *History of Integer Programming: Distinguished Personal Notes and Reminiscences, Guest Editors: Kurt Spielberg and Monique Guignard-Spielberg*, February, **2007**, pp. 49-56 ]

What did this give us?

Simplified model development & maintenance

Increased productivity tremendously

Made mathematical optimization available to a broader audience (domain experts)

## ➢2012 INFORMS Impact Prize

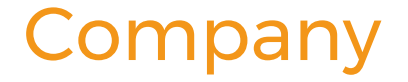

➢Roots: World Bank, 1976

➢Went commercial in 1987

## ➢Locations ➢GAMS Development Corporation (USA) ➢GAMS Software GmbH (Germany)

➢Product

➢The **G**eneral **A**lgebraic **M**odeling **S**ystem

#### Broad User Community and Network

14,000+ licenses

Users: 50% academic, 50% commercial

GAMS used in more than 120 countries

Uniform interface to ~40 solvers

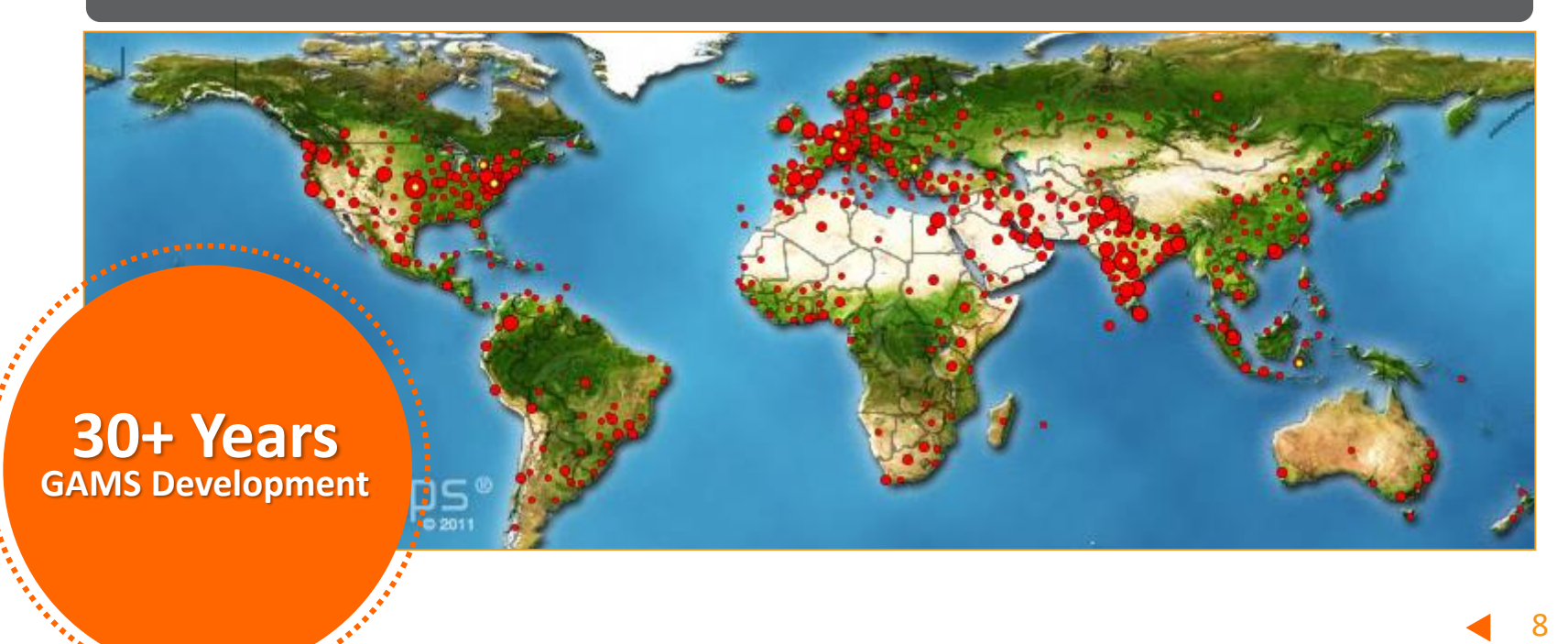

## Broad Range of Application Areas

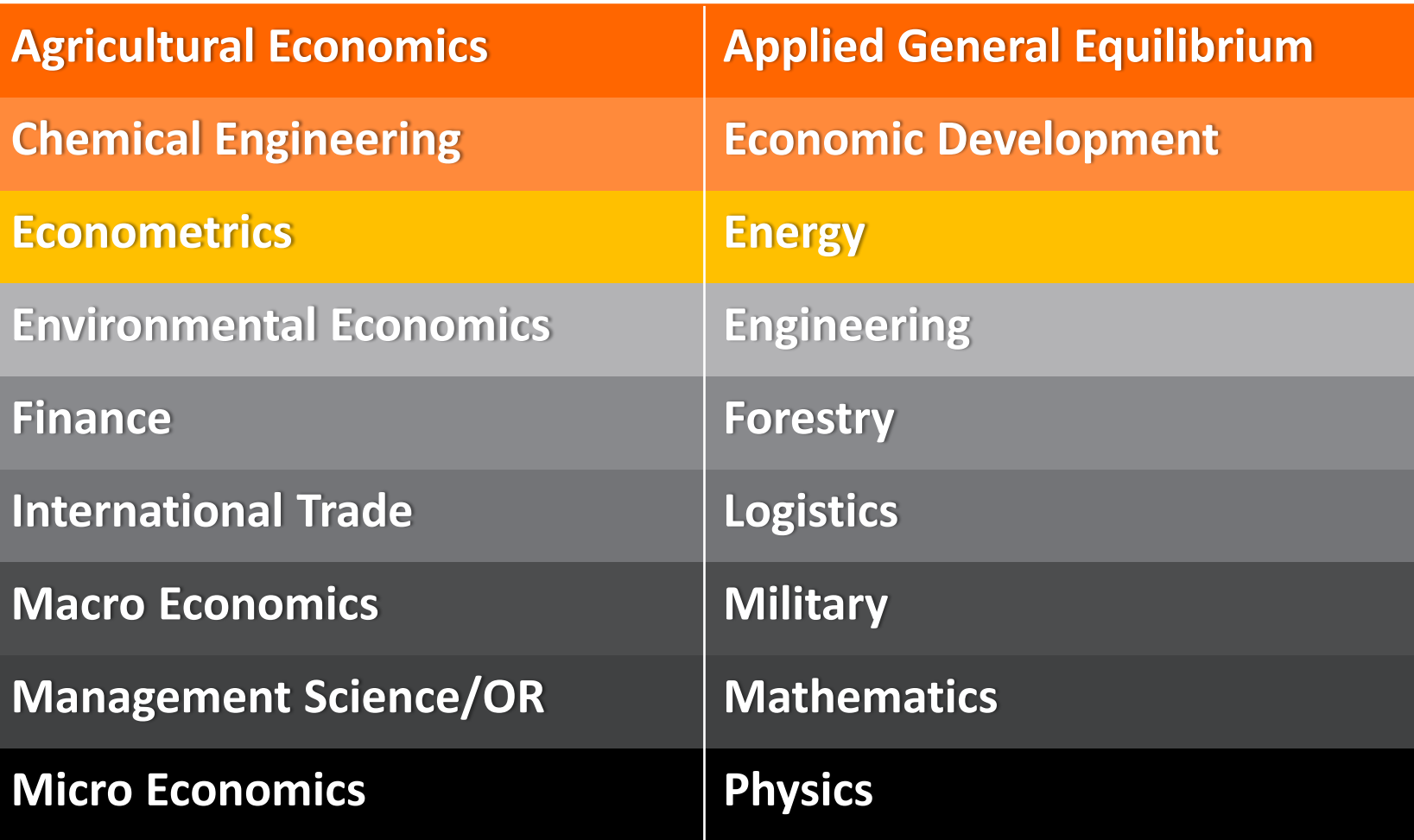

#### Foundation of GAMS

#### Powerful algebraic modeling language

Open architecture and interfaces to other systems, independent layers

#### Declarative and Procedural Language Elements

#### **Declarative elements**

- Similar to mathematical notation
- Easy to learn few basic language elements: sets, parameters, variables, equations, models
- Model is executable (algebraic) description of the problem

#### **Procedural elements**

- Control Flow Statements (e.g. loops, for, if,…),
- Build complex problem algorithms within GAMS
- Simplified interaction with other systems
	- Data exchange
	- APIs

#### Independence of Model and Operating System

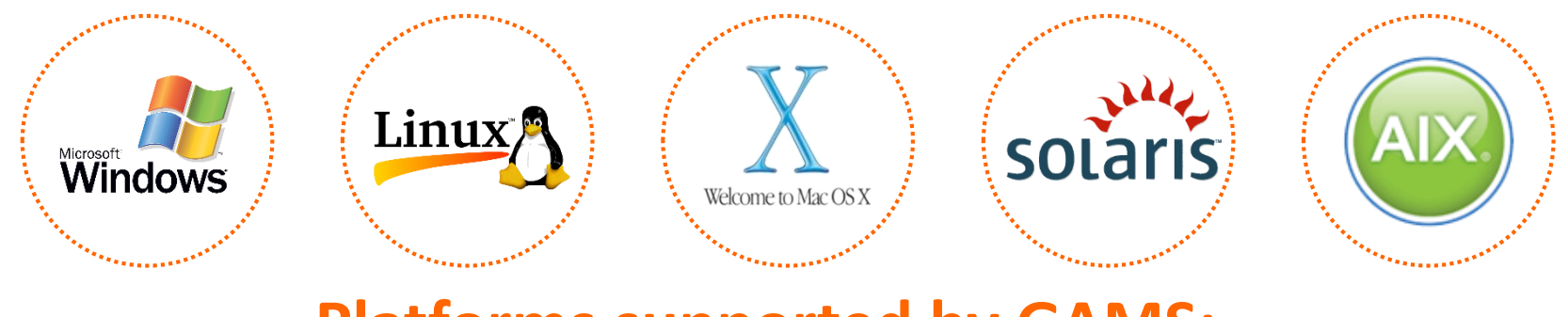

#### **Platforms supported by GAMS:**

#### **Models can be moved between platforms with ease!**

#### Cross Platform GUI – GAMS Studio

- ➢ Open source Qt project (Mac/Linux/Win)
	- ➢ Published on GitHub under GPL
- $\triangleright$  Released in beta status
- $\triangleright$  Group Explorer
- ➢ Editor / Syntax coloring / Spell checks
- $\triangleright$  Tree view / Syntax-error navigation
- ➢ Option Editor
- $\triangleright$  Integrated Help
- ➢ Model Debugging & Profiling
- $\triangleright$  Solver selection & setup
- $\triangleright$  Data viewer
- ➢ GAMS Processes Control

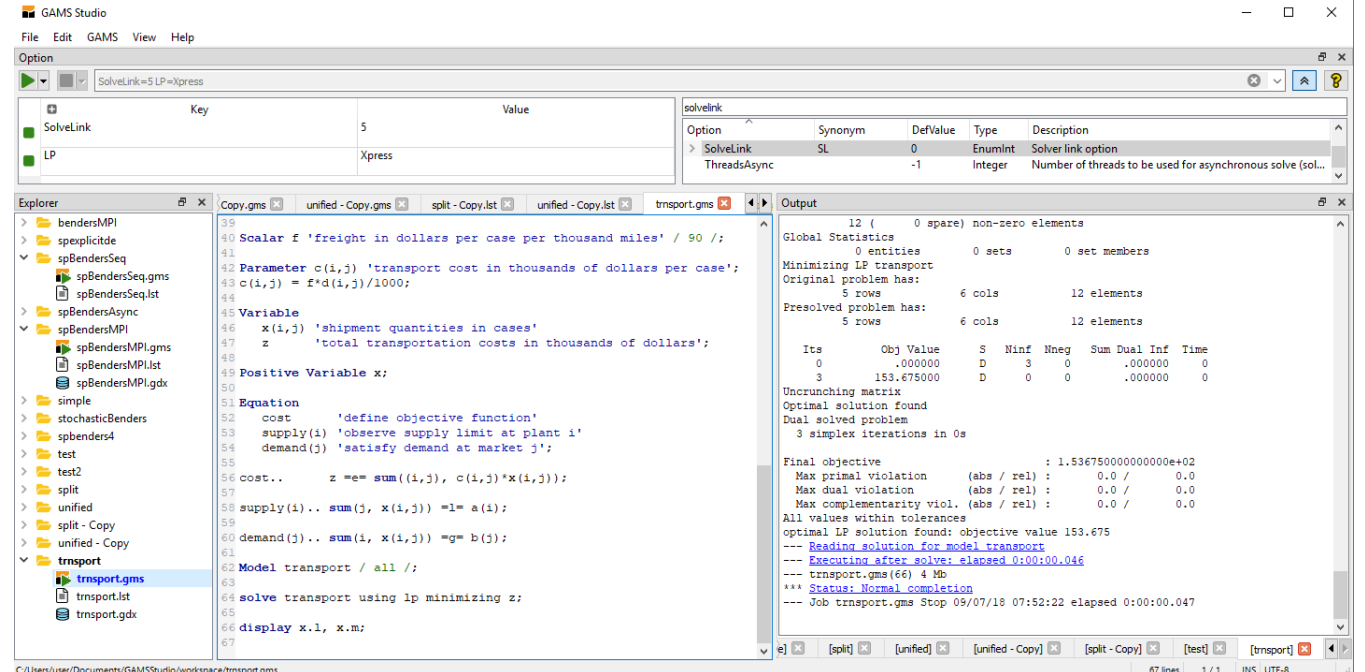

## Independence of Model and Solver

**One** environment for a wide range of model types and solvers

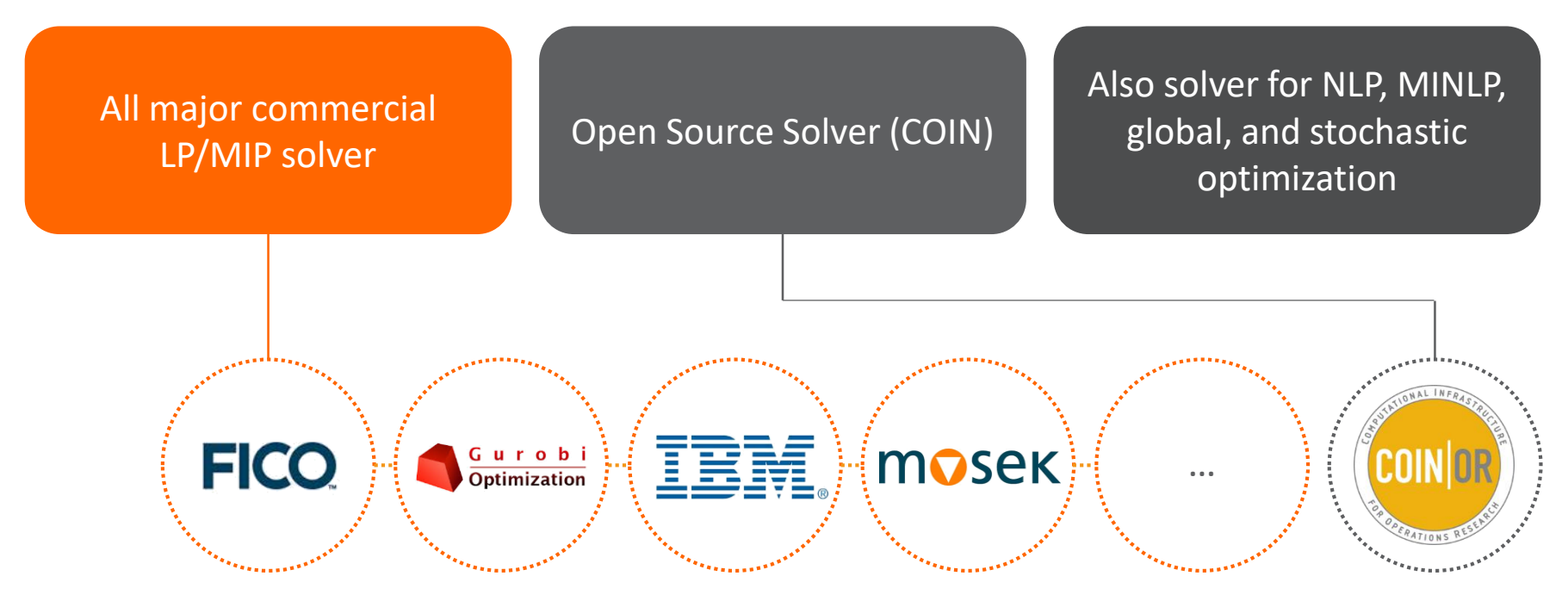

 $\rightarrow$  Switching between solvers with one line of code!

### Independence of Model and Data

- Declarative Modeling
- ASCII: Initial model development
- GDX: Data layer ("contract") between GAMS and applications
	- Platform independent
	- No license required

 $\cdots$ 

– Direct GDX interfaces and general API

csvSQLite GDX **SQL** A GAMS

SOLVER

## Independence of Model and User Interface

## **API's**

- *Low Level*
- **Object Oriented**: .Net, Java, Python, C++
- No modeling capability: Model is written in GAMS
- Wrapper class that encapsulates a GAMS model

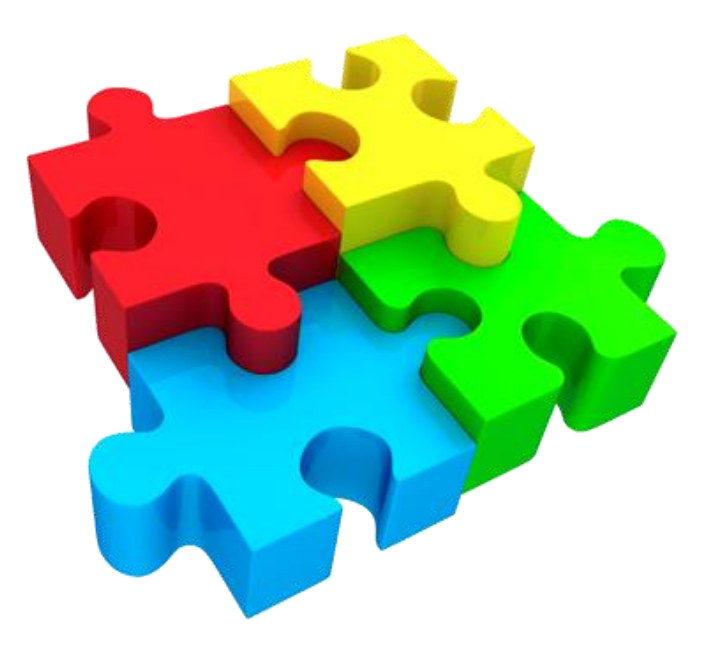

#### Free Model Libraries

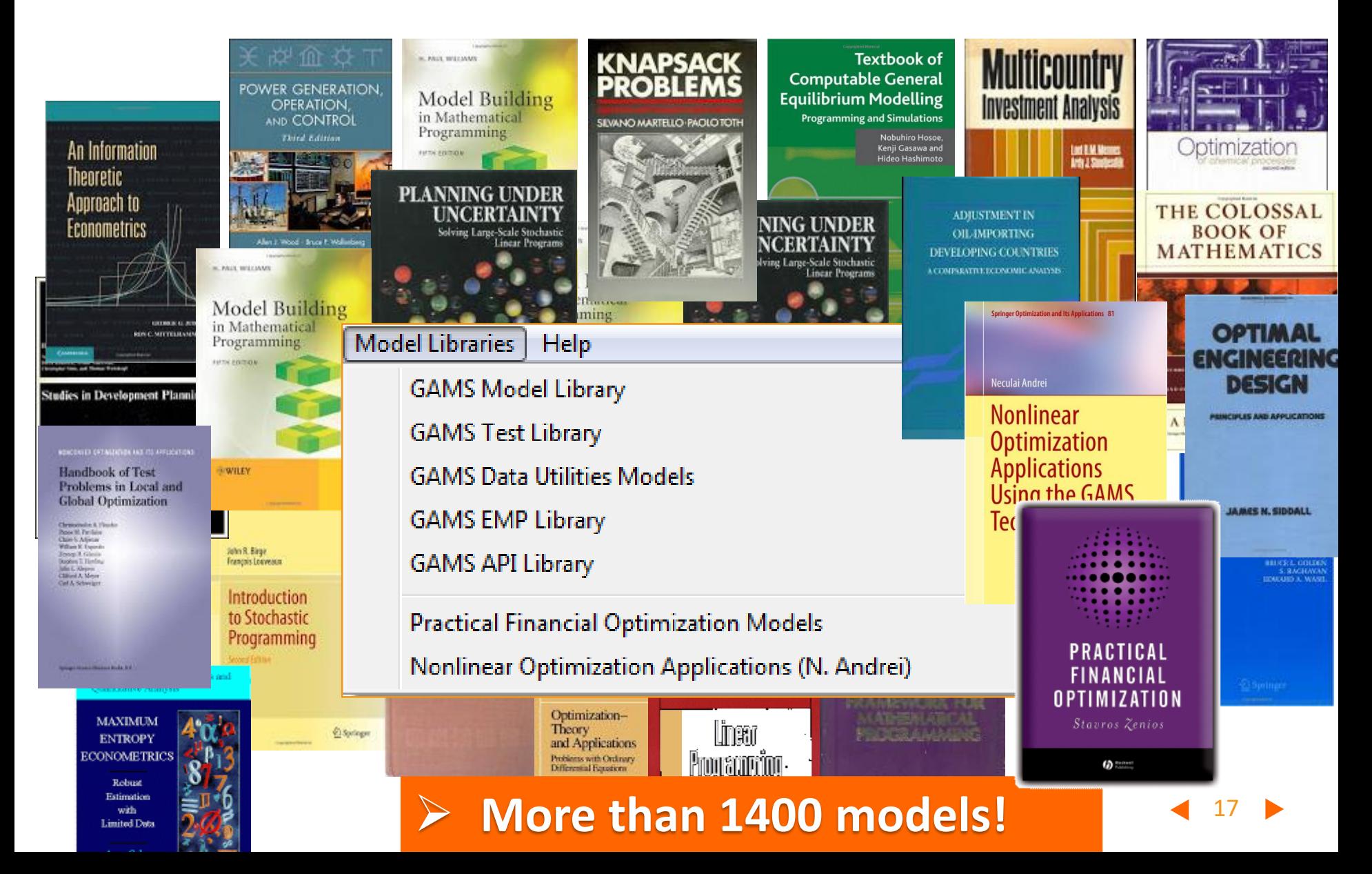

## Why GAMS?

- Experience of 30+ years
- Broad user community from different areas
- Lots of model templates
- Strong development interface
- Consistent implementation of design principles
	- Simple, but powerful modeling language
	- Independent layers
	- Open architecture: Designed to interact with other applications
- Open for new developments
- Protecting investments of users

**GAMS – Hands On Examples**

## A Simple Transportation Problem

• What does this example show?

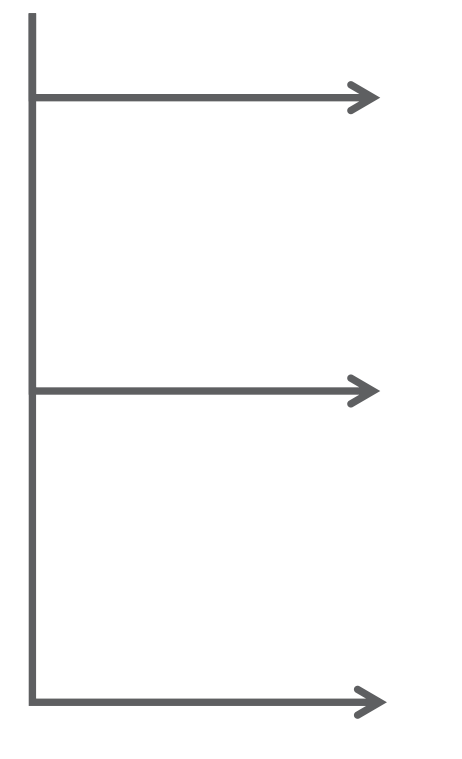

- It gives a first glimpse of how a problem can be formulated in GAMS
- It shows some basics of data exchange with GAMS

• It shows how easy it is to change model type and, consequently, solver technology

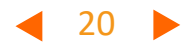

#### LP • Determine MIP • Discrete decisions • E.g.: Ship at least 100 cases MINLP • Non-linearity • E.g.: Decrease in unit cost with growing volumes **Scenarios** • SolveLink • Grid Facility • GUSS SP • Uncertainty • E.g. Uncertain Demand

## A Simple Transportation Problem

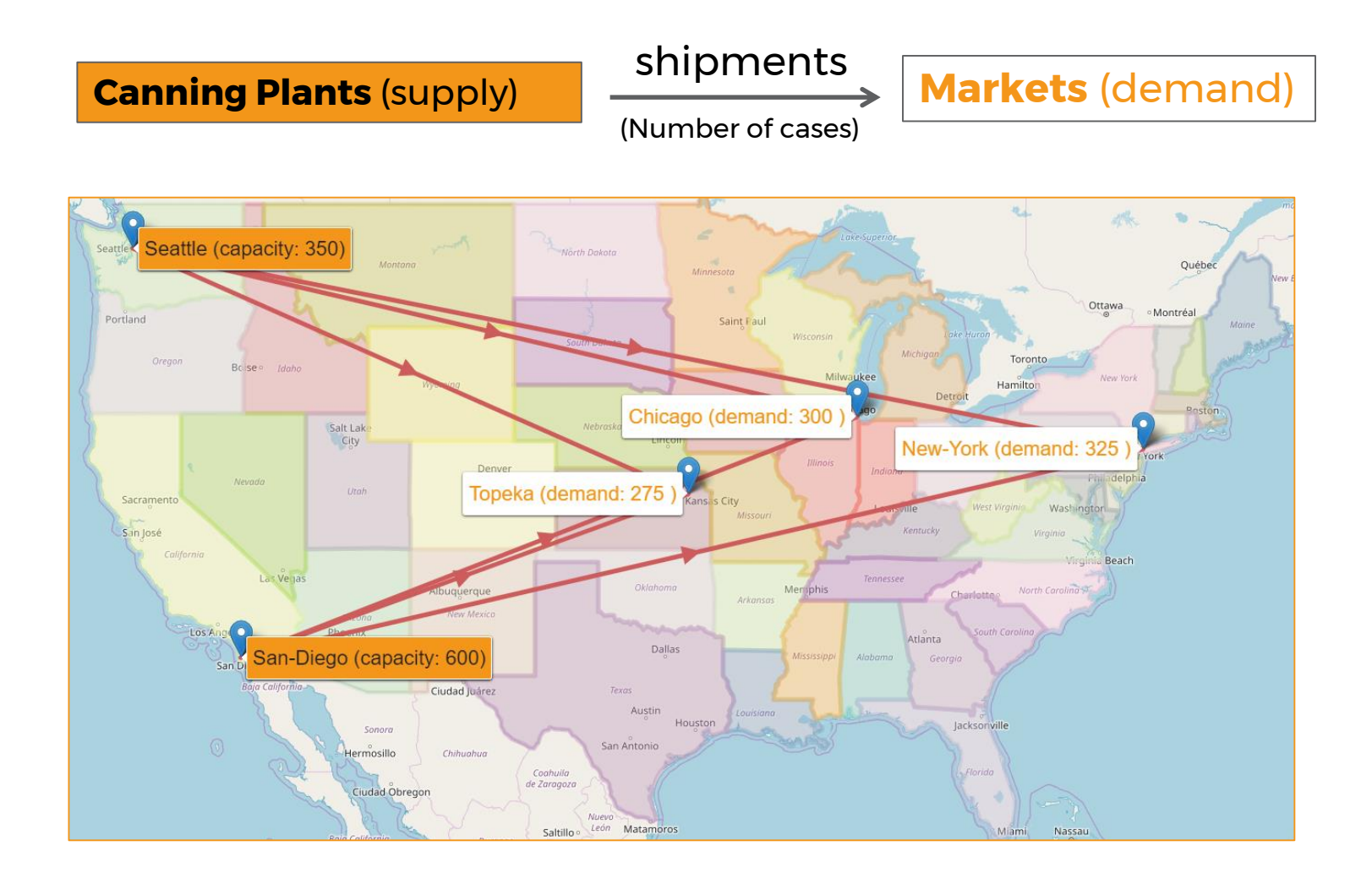

22

**Freight: \$90 case / thousand miles**

## A Simple Transportation Problem

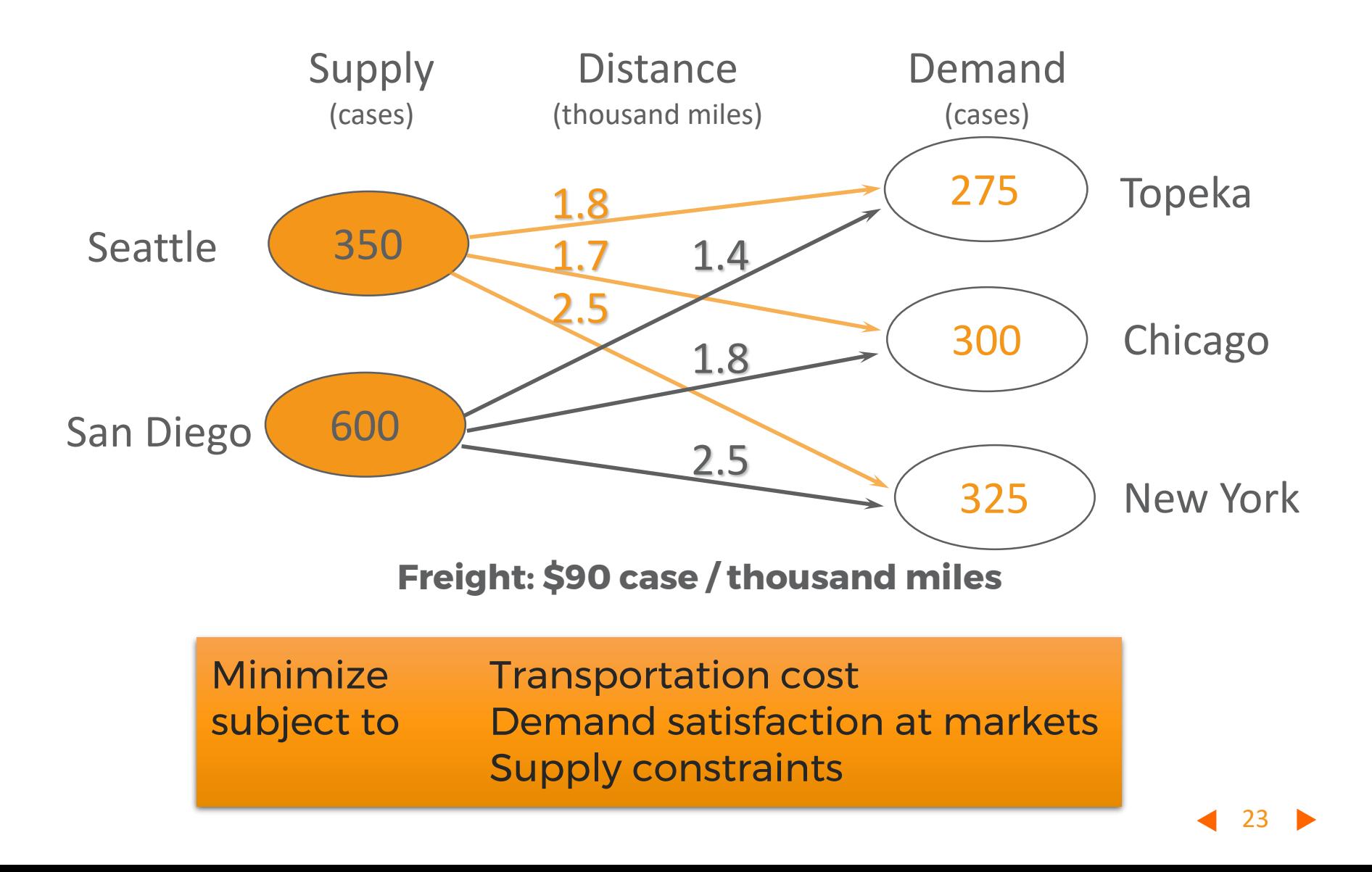

## Mathematical Model Formulation

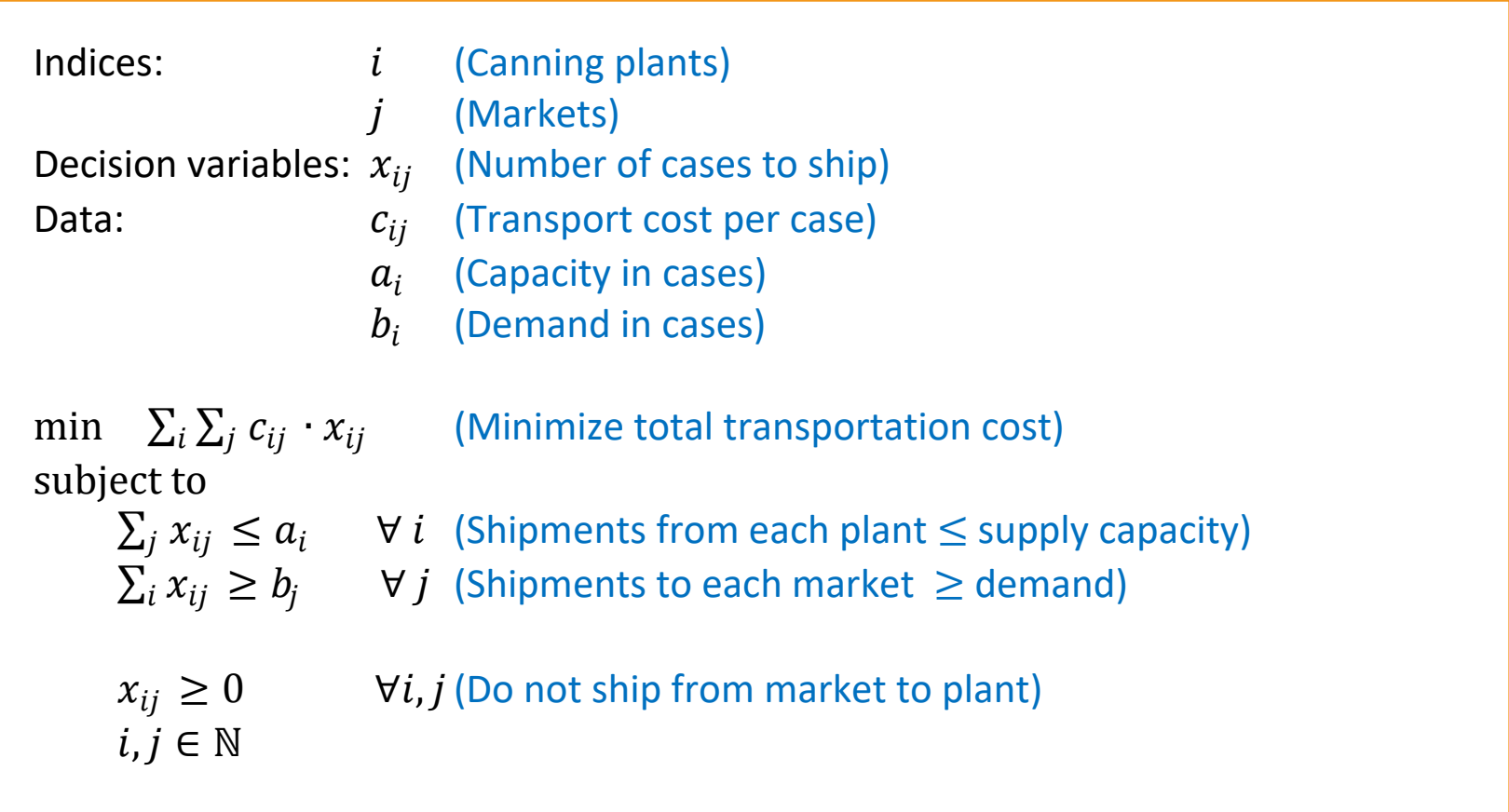

**Hands-On**

#### GAMS Syntax (LP Model)

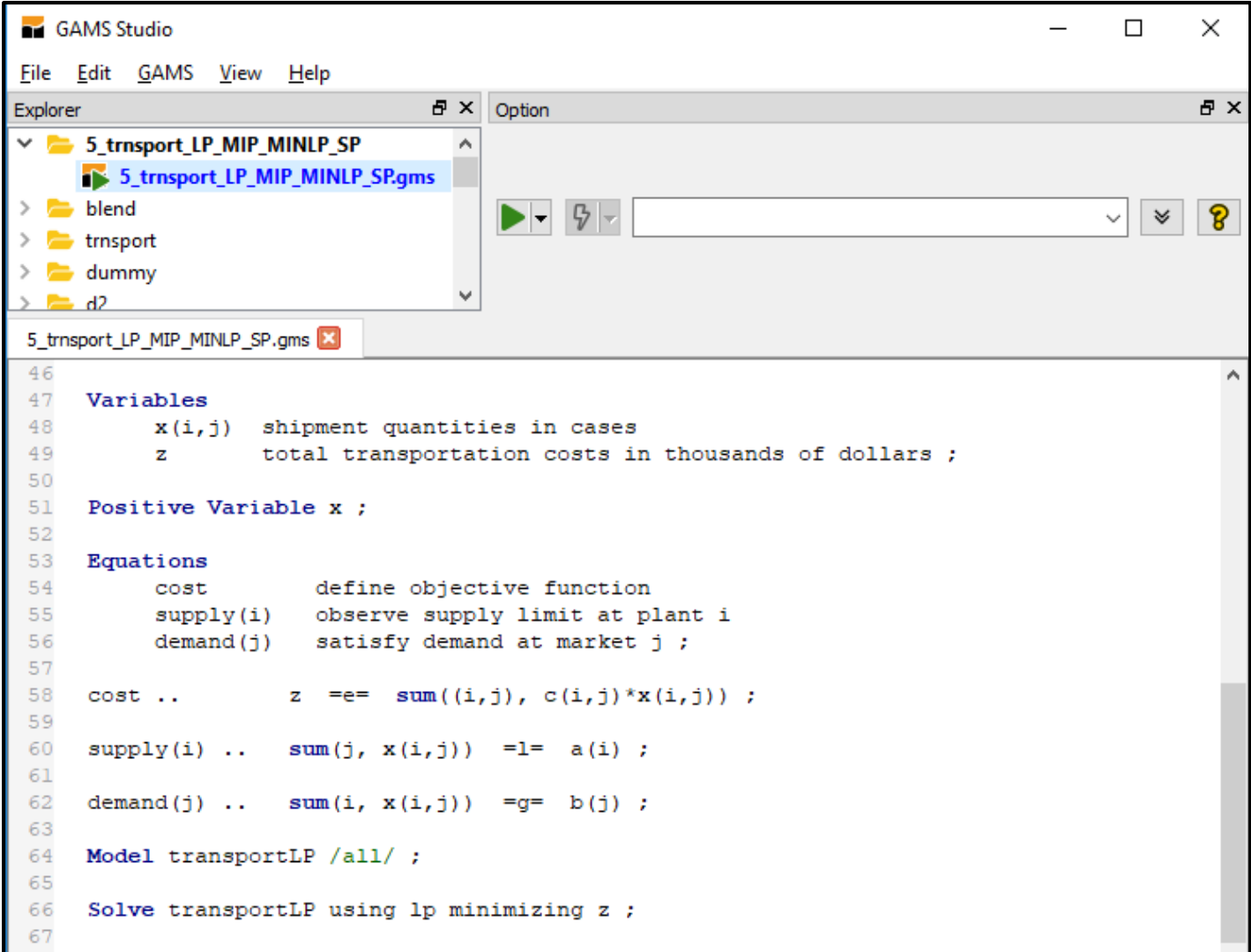

#### GAMS Syntax (Data Input)

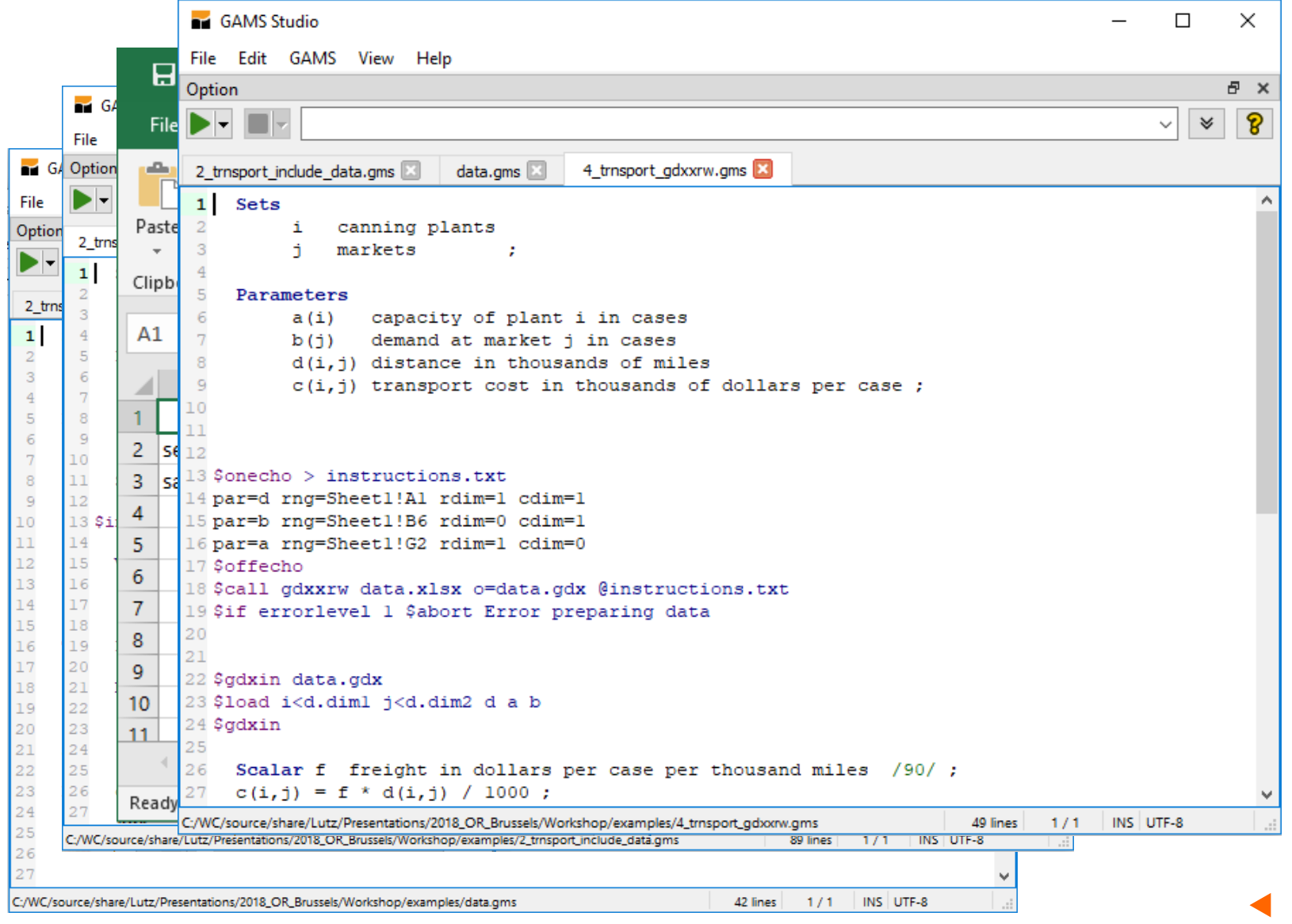

#### Solution to LP model

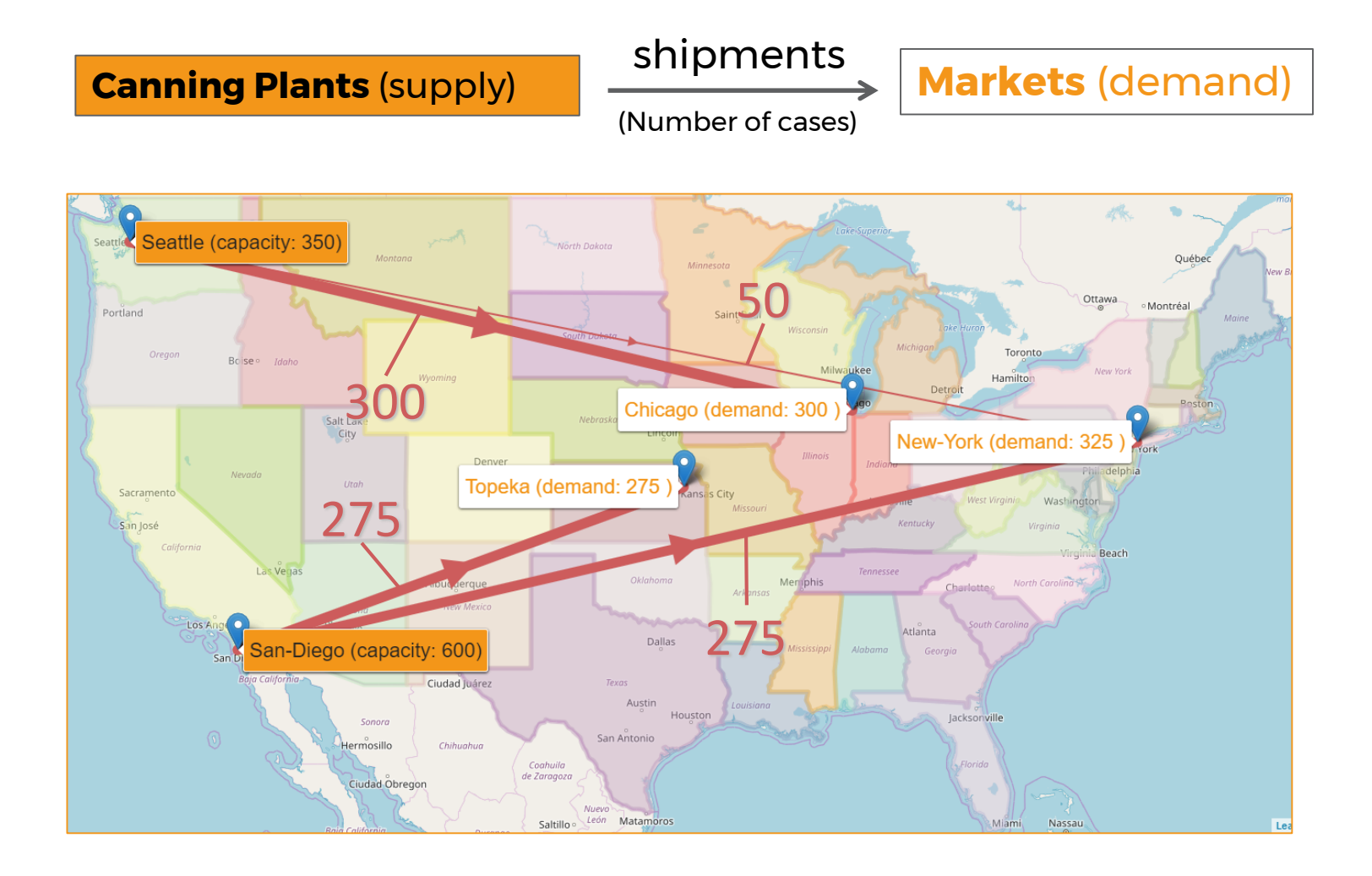

**Freight: \$90 case / thousand miles Total cost: \$153,675**

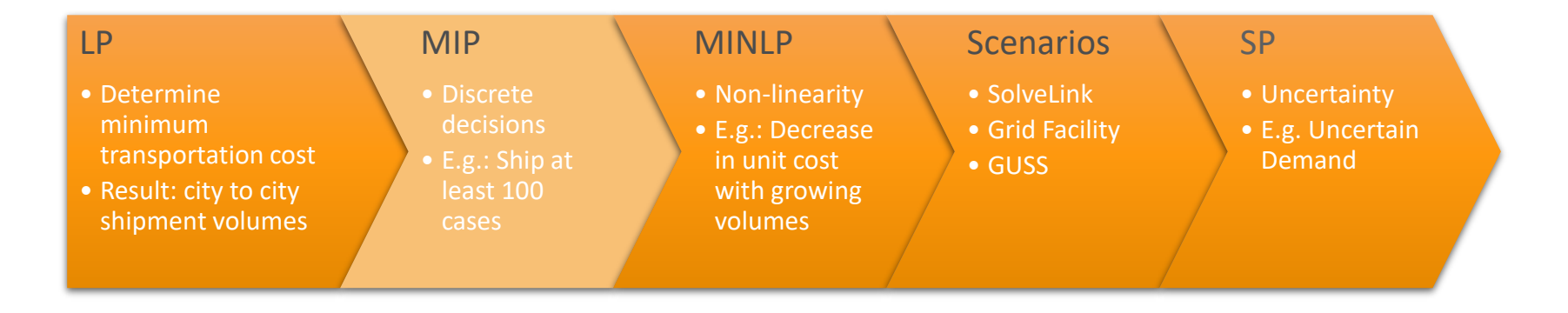

#### MIP Model: Minimum Shipment of 100 cases

- Shipment volume: **x** (continuous variable)
- Discrete decision: **ship** (binary variable)

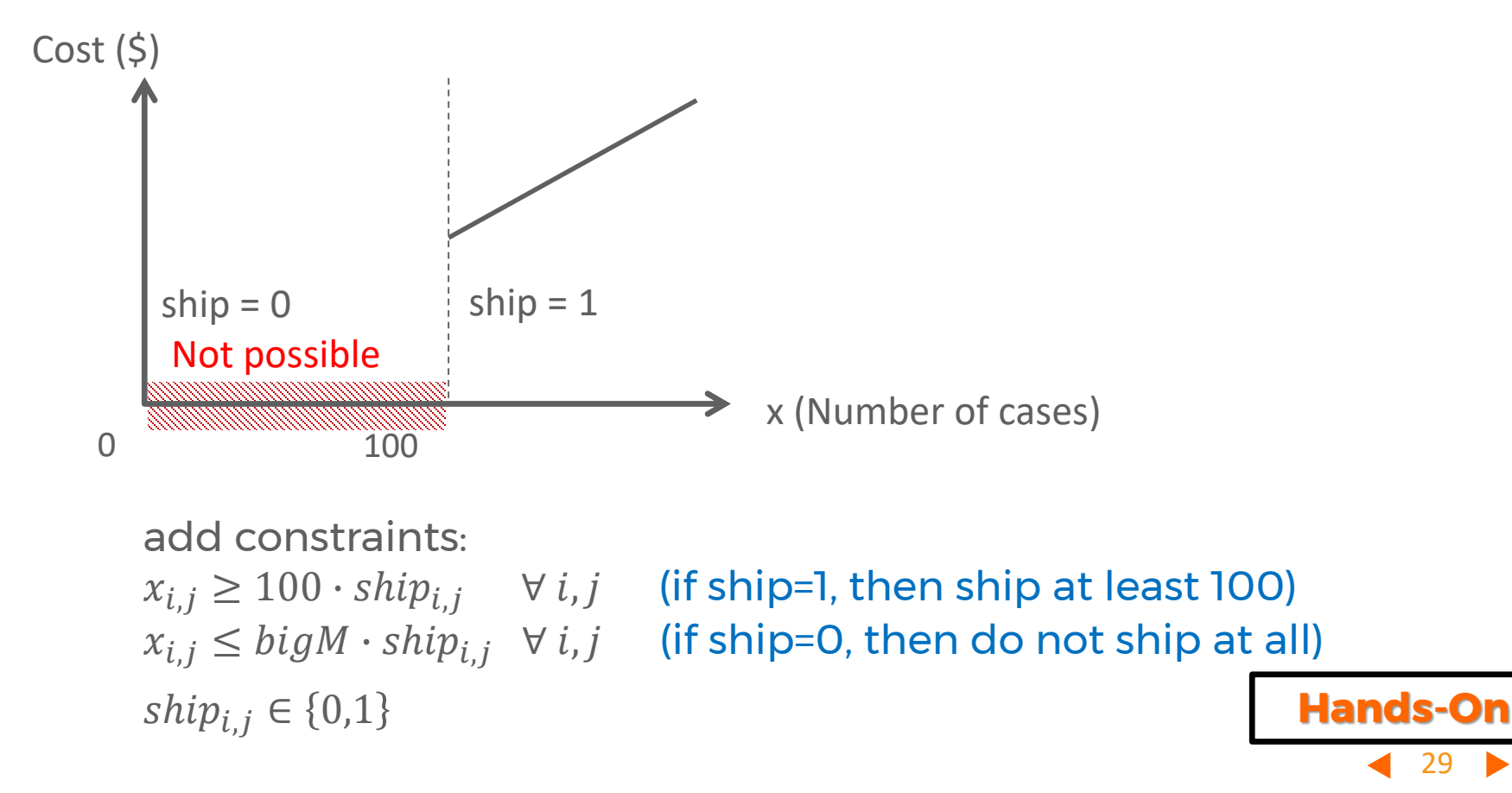

#### MIP Model: GAMS Syntax

```
GAMS Studio
                                                                                                     \Box\timesFile Edit GAMS View Help
                                     B \timesA X
Explorer
                                           Option
\vee \blacksquare 5 trnsport LP MIP MINLP SP
                                        ۸
     5 5 trnsport LP MIP MINLP SP.gms
\geq \blacksquare blend
                                            \blacktriangleright -
                                                  \vert \frac{p}{V} \vertစွ
                                                                                                   \checkmark\forall\angle \blacksquare trnsport
\geq \blacksquare dummy
> 325 trnsport LP_MIP_MINLP_SP.gms
73
74
75 * MIP76 scalar minS minimum shipment / 100 /
77
            bigM big M;
78 bigM = min(smax(i, a(i)), smax(j, b(j)));
79
80 binary variable ship(i,j) '1 if we ship from i to j, otherwise 0';
81
 82 equation minship(i,j) minimum shipment
 83
              maxship(i, j) maximum shipment;
84
85 minship(i,j).. x(i,j) =q= minS * ship(i,j);
86 maxship(i,j).. x(i,j) =1= bigM * ship(i,j);
87
88 Model transportMIP / transportLP, minship, maxship / ;
89 option opter = 0;
90
 91 Solve transportMIP using MIP minimizing z ;
 92
 93 rep(i, j, 'MIP') = x.l(i,j);
94 display rep;
 95
```
#### MIP Model: Results

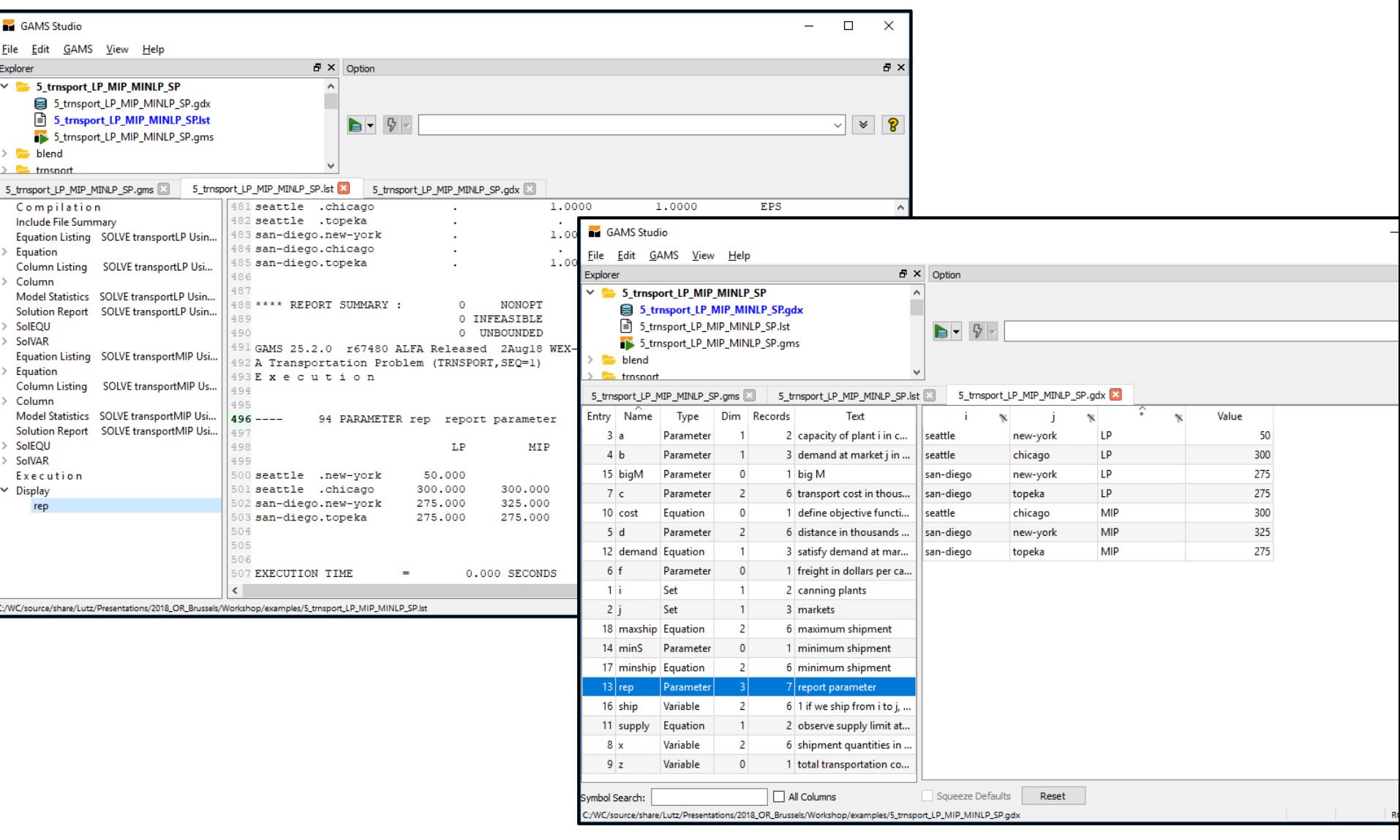

#### MIP Model: Solution

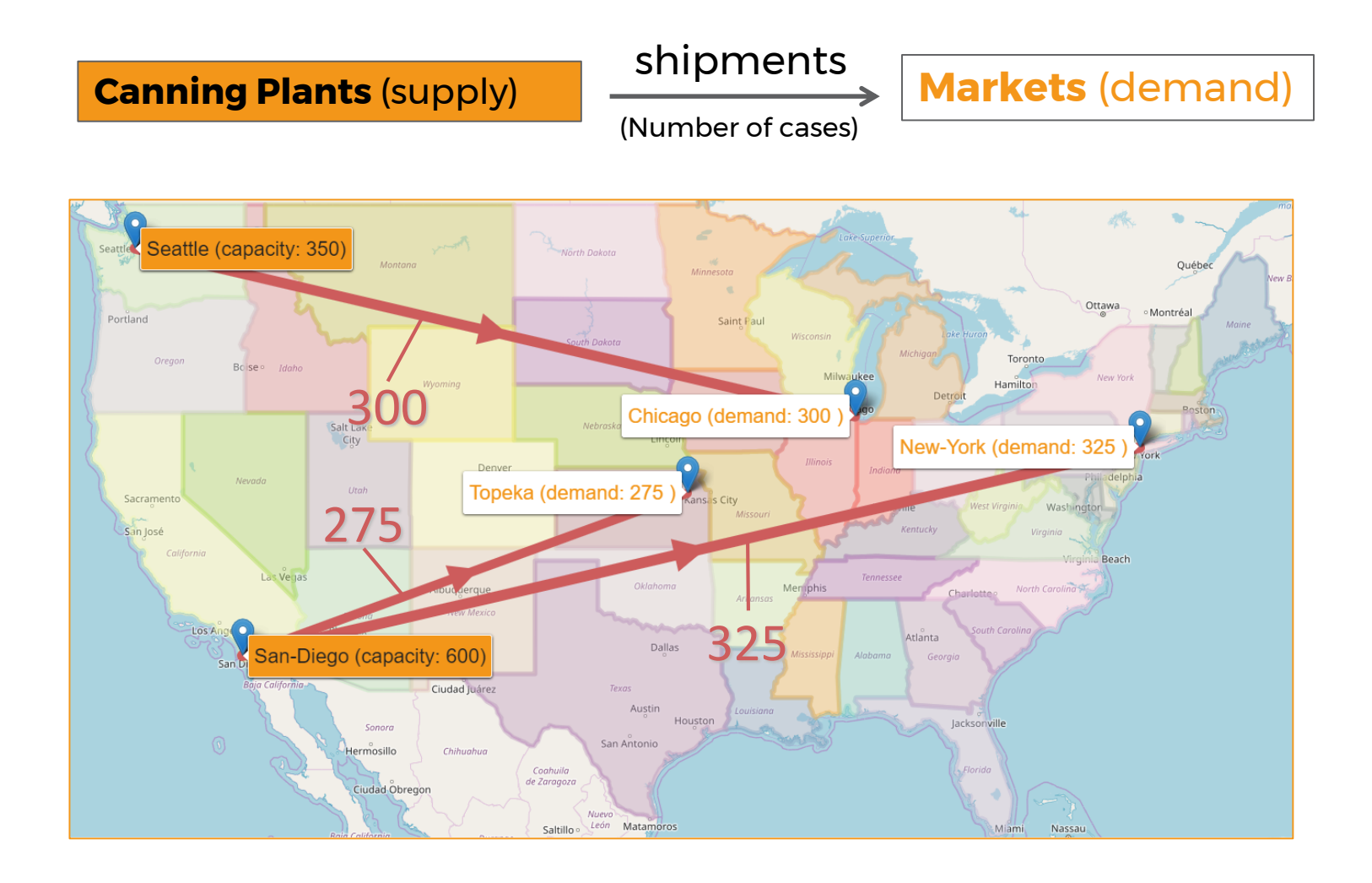

**Freight: \$90 case / thousand miles Total cost: \$153,675** 

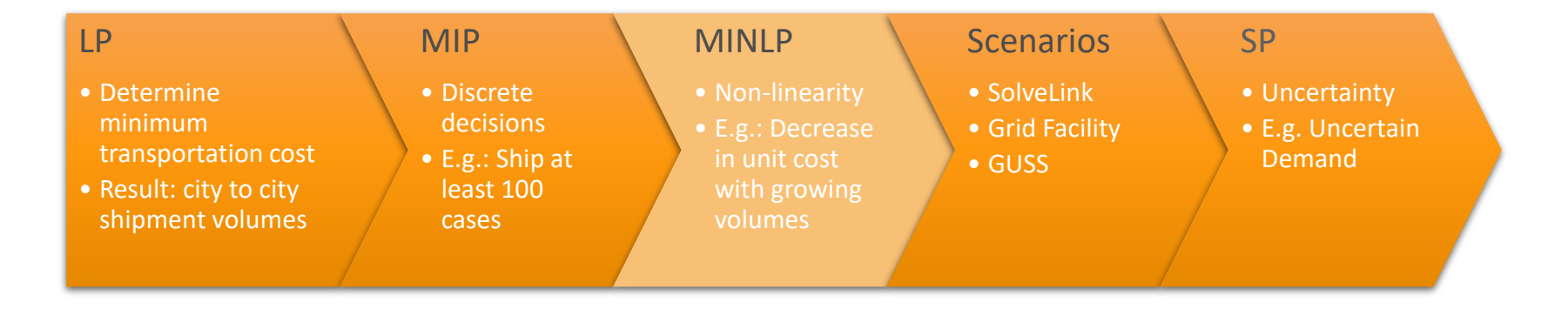

#### MINLP: Cost Savings

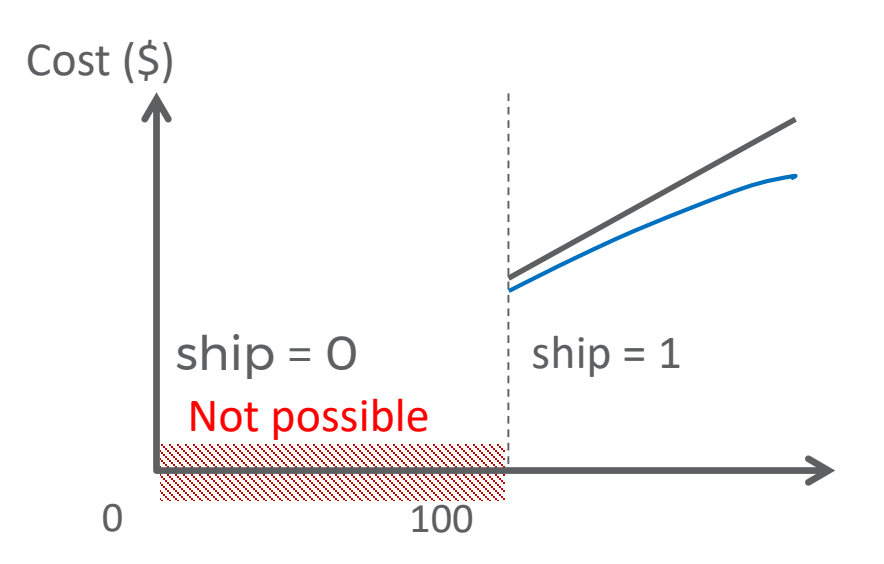

The cost per case decreases with an increasing shipment volume

x (Number of cases)

#### **Replace:**

min  $\sum_i \sum_j c_{ij} \cdot x_{ij}$ With min  $\sum_i \sum_j c_{ij} \cdot x_{ij}$ 

∙ (Minimize total transportation cost)

(Minimize total transportation cost)

**Hands-On**

#### MINLP Model: GAMS Syntax

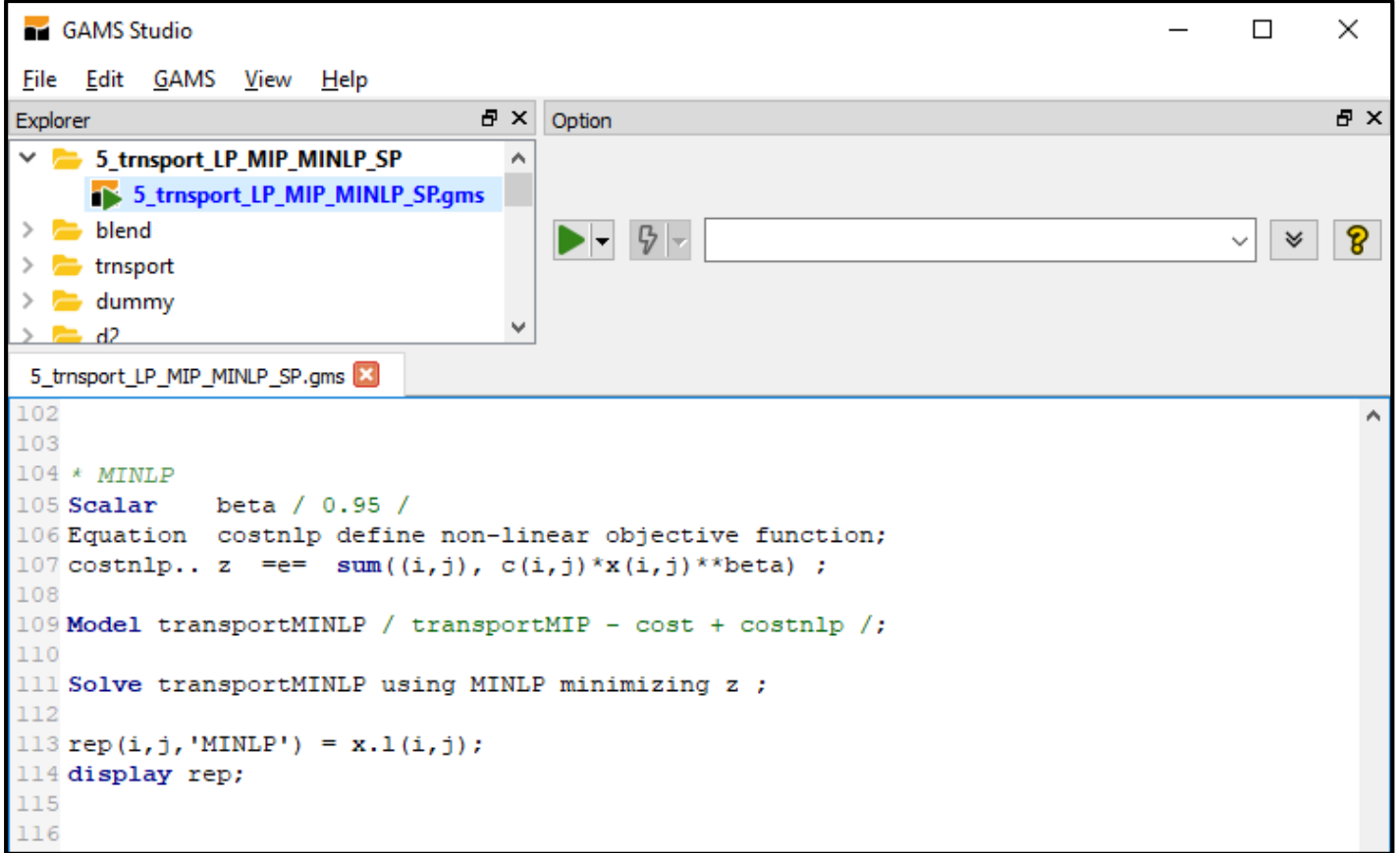

#### MINLP Model: Results

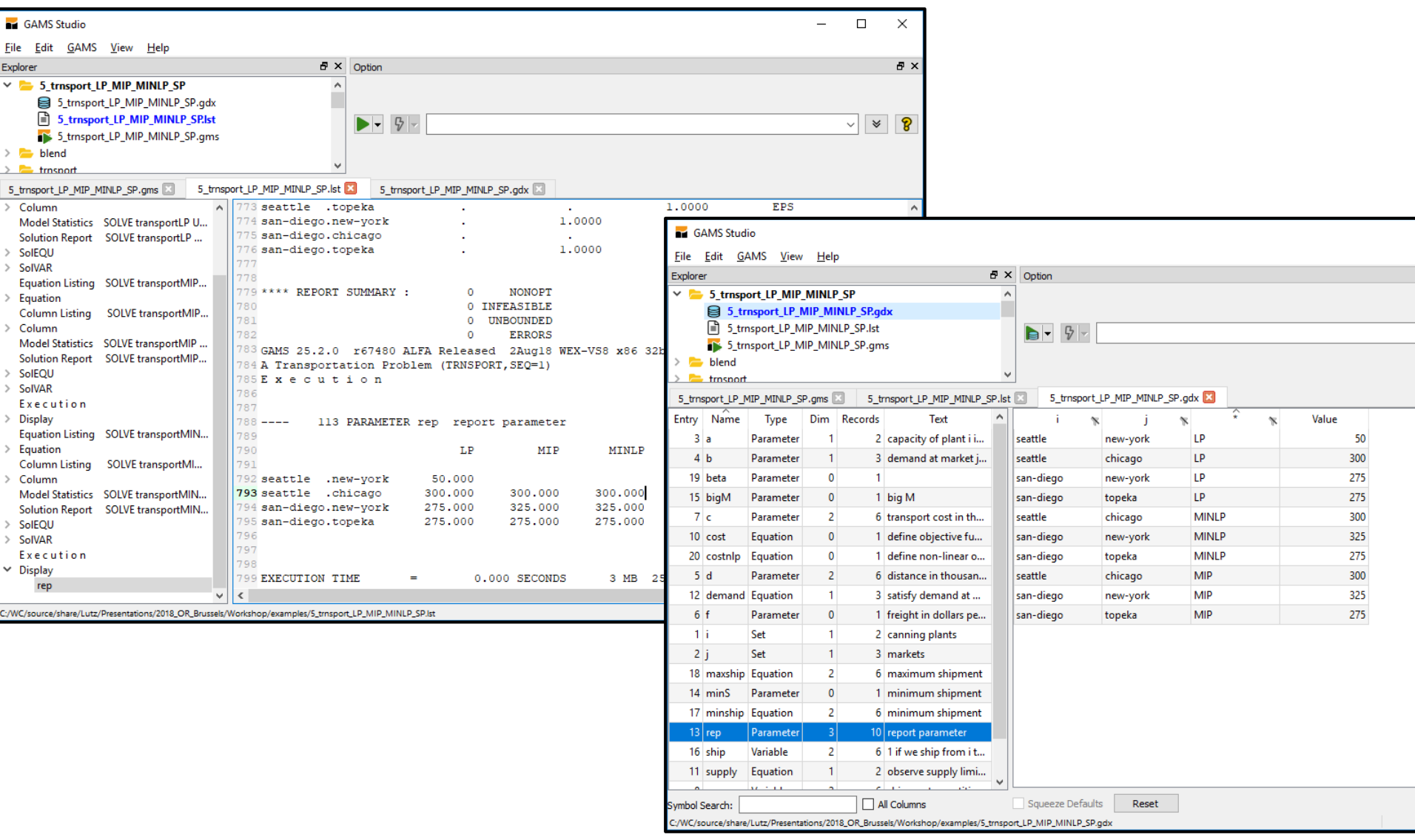
## MINLP Model: Solution

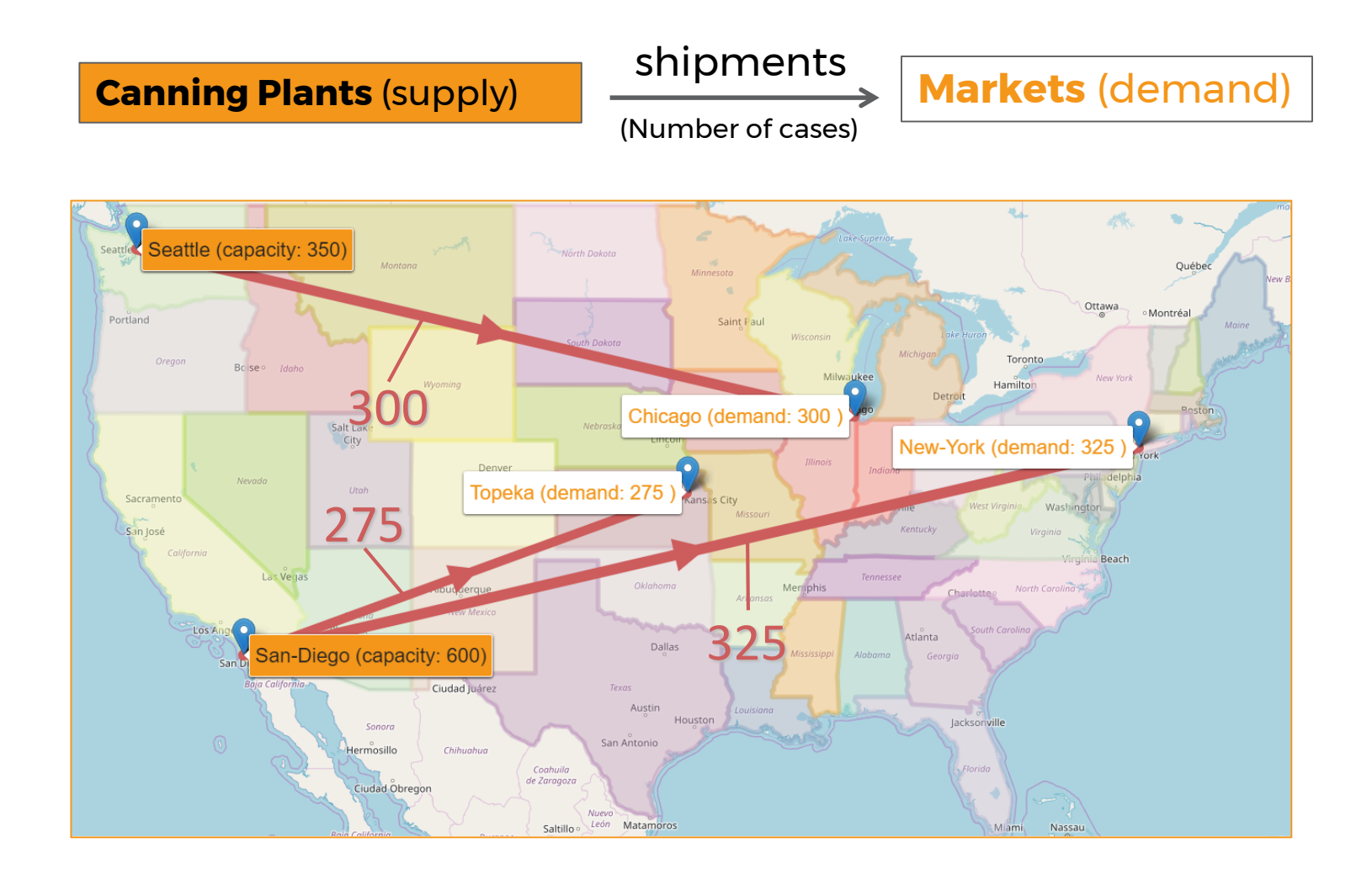

**Freight: \$90 case / thousand miles**

37 **Total cost: \$115,438**

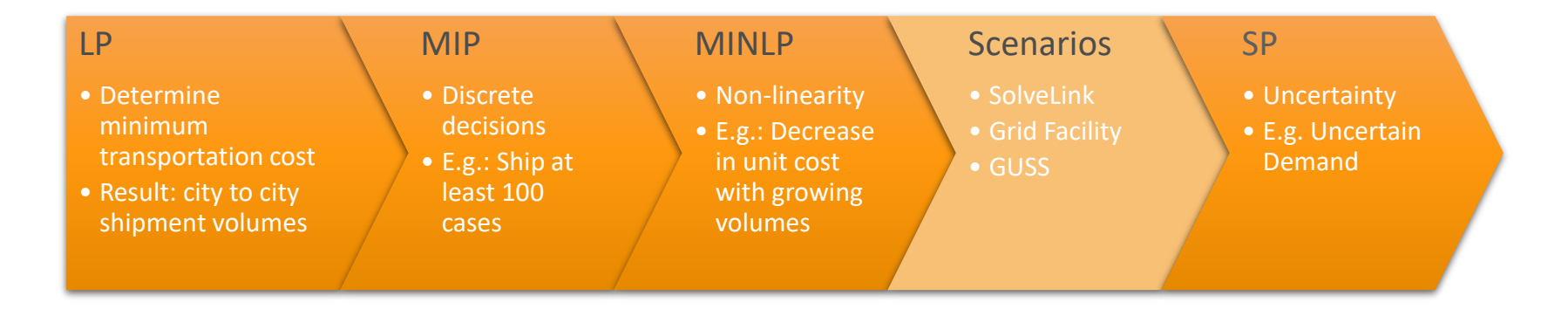

# Motivation

- Solving challenging real-world problems often involves the solution of many optimization problems
	- Decomposition Methods
	- Scenario Analysis
	- Heuristics
	- …
- Such approaches are often chosen, if solving the problem at hand does not work with a single monolithic model, e.g.
	- Due to it's size and the required resources (e.g. memory)
	- Due to time restrictions (Problem should be solved in minutes but it takes days)

- …
- $\rightarrow$  GAMS Grid Facility
- → Gather-Update-Solve-Scatter

## SolveLink Option

Controls GAMS function when linking to solver.

```
Model transport /all/ ;
transport.solveLink={0 %Solvelink.ChainScript%,
                     1 %Solvelink.CallScript%,
                     2 %Solvelink.CallModule%,
                     3 %Solvelink.AsyncGrid%,
                     4 %Solvelink.AsyncSimulate%,
                     5 %Solvelink.LoadLibrary%,
                     6 %solveLink.aSyncThreads%,
                     7 %solveLink.threadsSimulate%};
```
**solve transport using lp minimizing z;** 

# SolveLink Option – Sequential Solves

- ChainScript [0]: Solver process, GAMS vacates memory
	- + Maximum memory available to solver
	- + protection against solver failure (*hostile* link)
	- swap to disk
- Call{Script [1]/Module [2]}: Solver process, GAMS stays live
	- + protection against solver failure (*hostile* link)
	- + no swap of GAMS database
	- file based model communication
- LoadLibrary [5]: Solver DLL in GAMS process
	- + fast memory based model communication
	- + update of model object inside the solver (hot start)

41

- not supported by all solvers

# SolveLink Option Sequential – Exercise

- Generate 100 distance scenarios with random data
	- Hint: Look, e.g., at the GAMS function **uniform**
- Solve these scenarios with the solveLink values…
	- ChainScript [0]
	- CallModule [2]
	- LoadLibrary [5]
- Compare the execution time of solving all scenarios with different solveLink settings

42

**Hands-On**

• Hint: Look at the GAMS function **jNow**

### SolveLink Option – Sequential Solves

```
6 trnsport solvelink seq.gms X
                          6_trnsport_solvelink_seq.lst
Welcome E
64
    Model transport /all/ ;
65
66 set s scenarios / s1*s100 /
       sl solvelink / ChainScript, CallModule, LoadLibrary /;
67
68 parameter dd(s,i,j) distance by scenario
69
             time(*) time for 100 scenarios
70
             sl val(sl) solvelink value / ChainScript %solveLink.chainScript%,
71CallModule %solveLink.CallModule%,
72
                                            LoadLibrary %solveLink.loadLibrary% /;
73 scalar
             tmp;
74
75dd(s,i,j) = uniform(0.9,1.1)*d(i,j);76
77 option limrow=0, limcol=0, solprint=silent;
78
79 * SERIAL SOLVE
80 loop (sl,
   tmp = inow;81
82
   transport.solvelink=sl val(sl);
83
   loop(s,84
   d(i, j) = dd(s, i, j);85
      Solve transport using 1p minimizing z ;
86
   \rightarrowtime(sl) = (\text{inow-tmp}) * 24 * 60 * 60;87
88);
89 display time;
an L
      88 PARAMETER time time for 100 scenarios
```
ChainScript 6.710, CallModule 2.694, LoadLibrary 0.578

## SolveLink Option – Asynchronous Solves

- aSyncGrid [3]: GAMS starts the solution and continues in a Grid computing environment
- aSyncThreads [6]: The problem is passed to the solver in core without use of temporary files, GAMS does not wait for the solver to come back

# SolveLink Option Asynchronous – Exercise

- Generate 100 distance scenarios with random data
- Solve these scenarios with the solveLink values…
	- aSyncGrid [3]
	- aSyncThreads [6]
- Compare the execution time of solving all scenarios with different solveLink settings

45

**Hands-On**

- Hint: Check the log for output about solveLink
	- $\cdot$   $\rightarrow$  Use solver CplexD instead of Cplex
- Hint: Look at the following GAMS functions:
	- **readyCollect**
	- **handleCollect**
	- **handleDelete**

## SolveLink Option – Asynchronous Solves

```
Welcome 2 6_trnsport_solvelink_seq.gms 2 6_trnsport_solvelink_seq.Ist 2 7_trnsport_solvelink_async.gms 2 7_trnsport_solvelink_async.Ist
    Model transport /all/ ;
64
65
66 set s scenarios / s1*s100 /
      sl solvelink / aSyncGrid, aSyncThreads /;
67
68 parameter dd(s,i,j) distance by scenario
69
            time(*) time for 100 scenarios
                                                     %solveLink.aSvncGrid%,
70
            sl val(sl) solvelink value / aSyncGrid
                                         aSyncThreads %solveLink.aSyncThreads% /
7172
            h(s)scenario handle:
73 scalar
            tmp;
7475dd(s,i,j) = uniform(0.9,1.1)*d(i,j);ChainScript 6.710
76 option limrow=0, limcol=0, solprint=silent, lp=cplexd;
77 * Async SOLVE
                                                                    CallModule 2.694
78 loop (s1,79 tmp = \text{inow:}LoadLibrary 0.578
80 transport.solvelink=sl val(sl);
81
                                                                    aSyncGrid 4.259 
82 loop(s,
83
      d(i, i) = dd(s, i, i);aSyncThreads 0.49684
      Solve transport using 1p minimizing z ;
85
      h(s) = transport.handle; // save instance handle
86 );
87 repeat
      display$readycollect(h) 'Waiting for next instance to complete';
88
89
      loop(s$handlecollect(h(s)),90
         display$handledelete(h(s)) 'trouble deleting handles';
91
         h(s) = 0; // indicate that we have loaded the solution
92
      \rightarrow93
    until card (h) = 0 or timeelapsed > 180; // wait until all models are loaded
94 time (s1) = (\text{inow-tmp)} * 24 * 60 * 60;95);
96 display time;
97<sup>1</sup>96 PARAMETER time time for 100 scenarios
```
aSyncGrid 4.259, aSyncThreads 0.496

## SolveLink Option – Asynchronous Solves

• Helpful, if large ratio of solver time / GAMS time

```
7 dicex solvelink.gms
                   7 dicex solvelink.lst
 95
 96 * SEQUENTIAL SOLVE
97 loop (seq (sl),
98
    tmp = jnow;dice2.solvelink=sl val(sl);
99
100
    loop(s,ChainScript 29.807
101
     solve dice2 using mip maximizing wnx;
102
    \rightarrowCallModule 30.004
103
     time (sl) = (\text{inow-tmp}) * 24 * 60 * 60;104 ):
                                                                           LoadLibrary 28.864
105
                                                                           aSyncGrid 9.112
106 * Async SOLVE
107 loop (async (sl),
                                                                           aSyncThreads 7.901108
    tmp = jnow;109
    dice2.solvelink=sl val(sl);
110
    loop(s,111
    solve dice2 using mip maximizing wnx;
112
     h(s) = dice2.handle; // save instance handle
113
    \rightarrow114
    repeat
115
     display$readycollect(h) 'Waiting for next instance to complete';
116
     loop(s$handlecollect(h(s)),
117
          display$handledelete(h(s)) 'trouble deleting handles';
118
          h(s) = 0; // indicate that we have loaded the solution
119
      \rightarrow120
     until card(h) = 0 or timeelapsed > 180; // wait until all models are loaded
121
     time (s1) = (jnow-tmp)*24*60*60;122 ) :
123 option time: 3:0:1;
124 display time;
                                                                                                        47
```
### GUSS – Gather-Update-Solve-Scatter

#### aka Scenario Solver

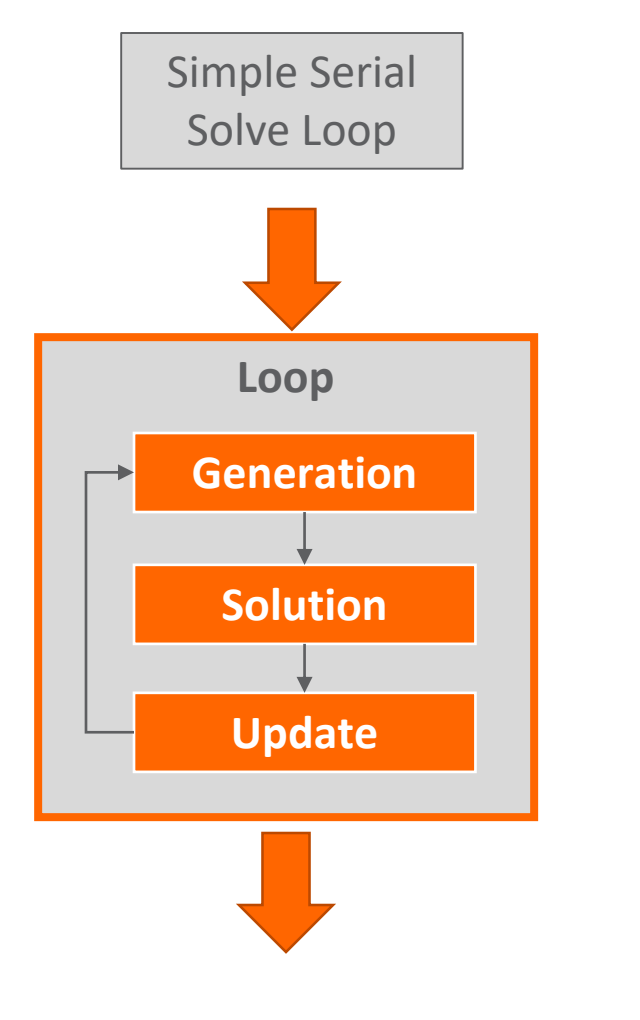

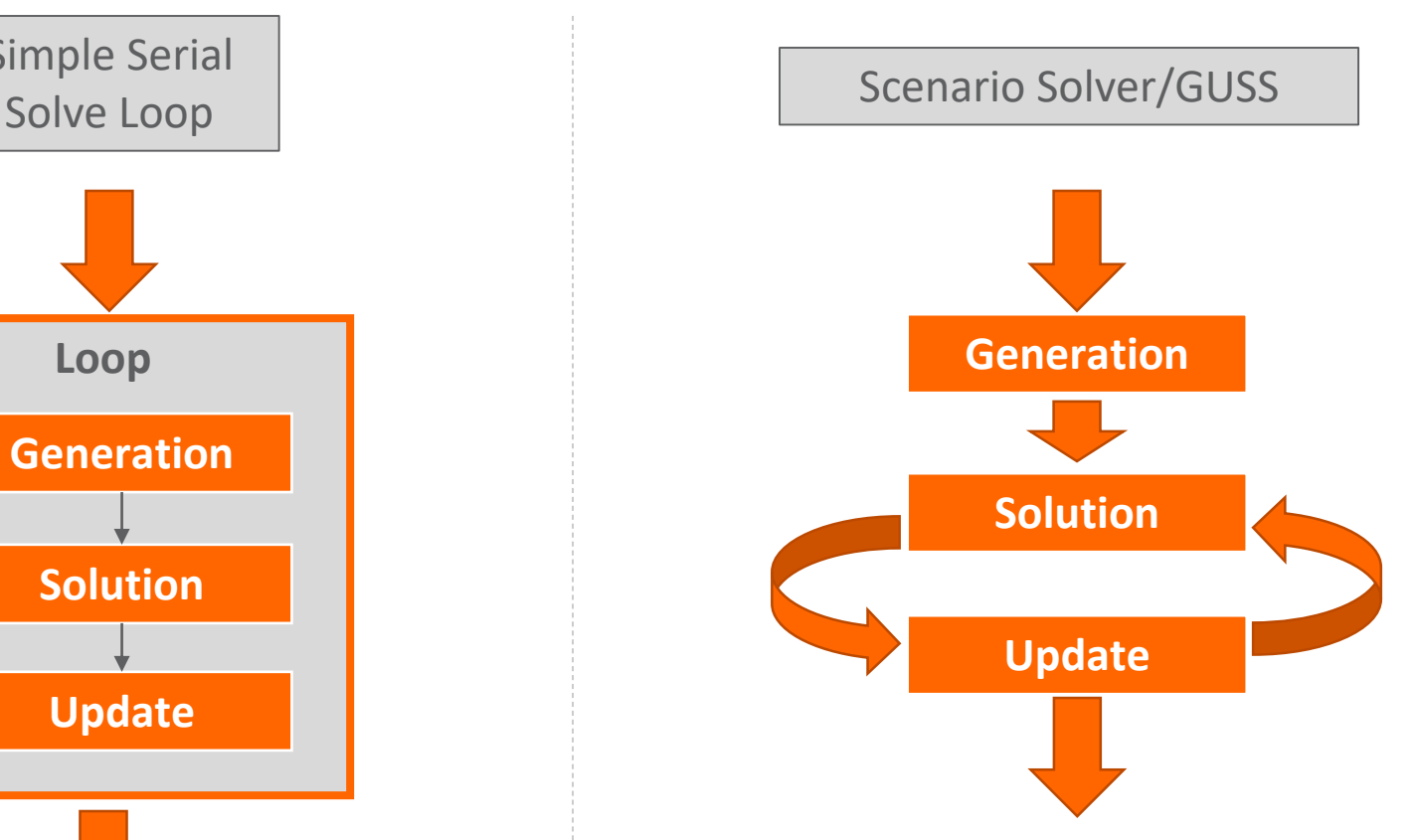

Generates model once and updates the algebraic model **keeping the model "hot"**  inside the solver.

### GUSS – Gather-Update-Solve-Scatter

aka Scenario Solver

```
8 trnsport GUSS solvelink.gms*
                          8 trnsport GUSS solvelink.lst
69 parameter dd(s, i, j) distance by scenario
70
            ff(s)freight cost by scenario
           time (*) time for 100 scenarios;
71
72 scalar tmp;
73
74 dd(s, i, j) = uniform(0.9, 1.1)*d(i, j);75 ff(s)
          = uniform(0.9, 1.1)*f;76 option limrow=0, limcol=0, solprint=off;
77
78 * GUSS79 transport.solvelink = 0;
80 \text{ tmp} = \text{inow:}81 Set mattrib / system. GUSSModelAttributes /;
82 Parameter
    xxGUSS(s,i,j) collector for level of x
83
84
    srep(s, mattrib) model attibutes like modelstat etc
85
      O(\sqrt[k]{k})GUSS options / SkipBaseCase 1 /
86
87 Set dict / s . scenario.''
88
                o . opt.srep
                d. param .dd
89
                f.param.ff
90
91
                x . level .xxGUSS /
92
93 Solve transport using 1p minimizing z scenario dict;
94 time ('GUSS') = (jnow-tmp)*24*60*60;95
96 display time:
97
```
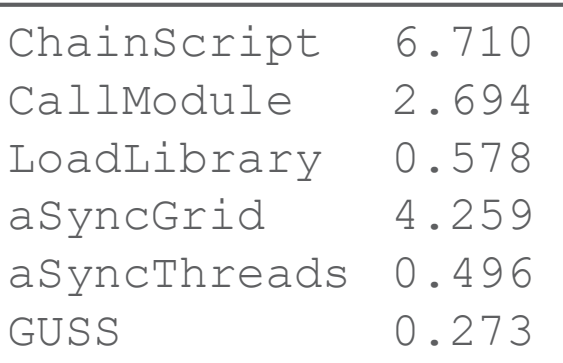

### Grid & GUSS – Examples from the model library

- trnsgrid: [https://www.gams.com/latest/gamslib\\_ml/libhtml/gamslib\\_trnsgrid.html](https://www.gams.com/latest/gamslib_ml/libhtml/gamslib_trnsgrid.html)
	- Simple asynchronous solves in a loop, separate collection loop
- tgridmix: [https://www.gams.com/latest/gamslib\\_ml/libhtml/gamslib\\_tgridmix.html](https://www.gams.com/latest/gamslib_ml/libhtml/gamslib_tgridmix.html)
	- Asynchronous solves in combined submission & collection loop. Keep number of submitted models <= #threads
- gussgrid: [https://www.gams.com/latest/gamslib\\_ml/libhtml/gamslib\\_gussgrid.html](https://www.gams.com/latest/gamslib_ml/libhtml/gamslib_gussgrid.html)
	- Asynchronous GUSS-solves in combined submission & collection loop. Keep number of submitted models <= #threads

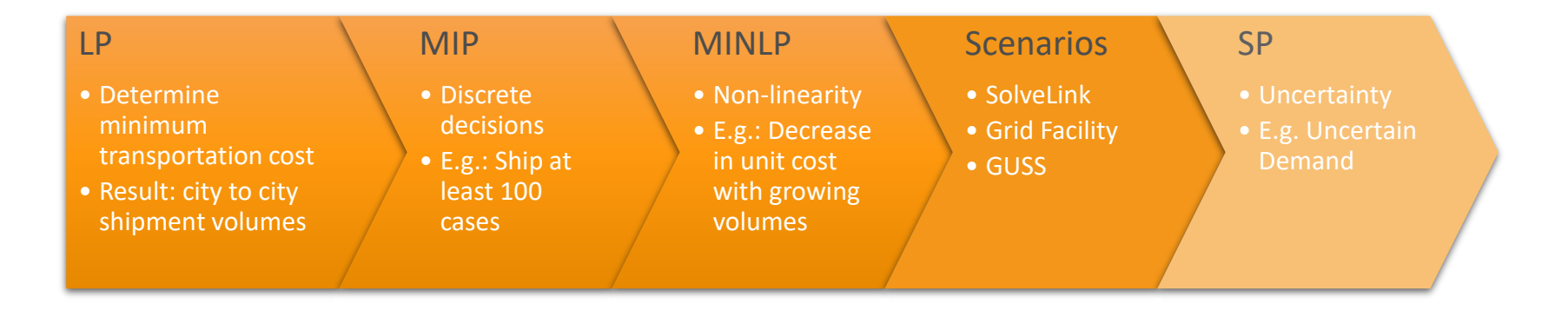

# Stochastic Programming in GAMS

### **EMP/SP**

- ➢ Simple interface to add uncertainty to existing deterministic models
- ➢ (EMP) Keywords to describe uncertainty include: discrete and parametric random variables, stages, chance constraints, Value at Risk, ...
- ➢ Available solution methods:
	- $\triangleright$  Automatic generation of **D**eterministic **E**quivalent (can be solved with any solver)
	- ➢ Specialized commercial algorithms (DECIS, LINDO)

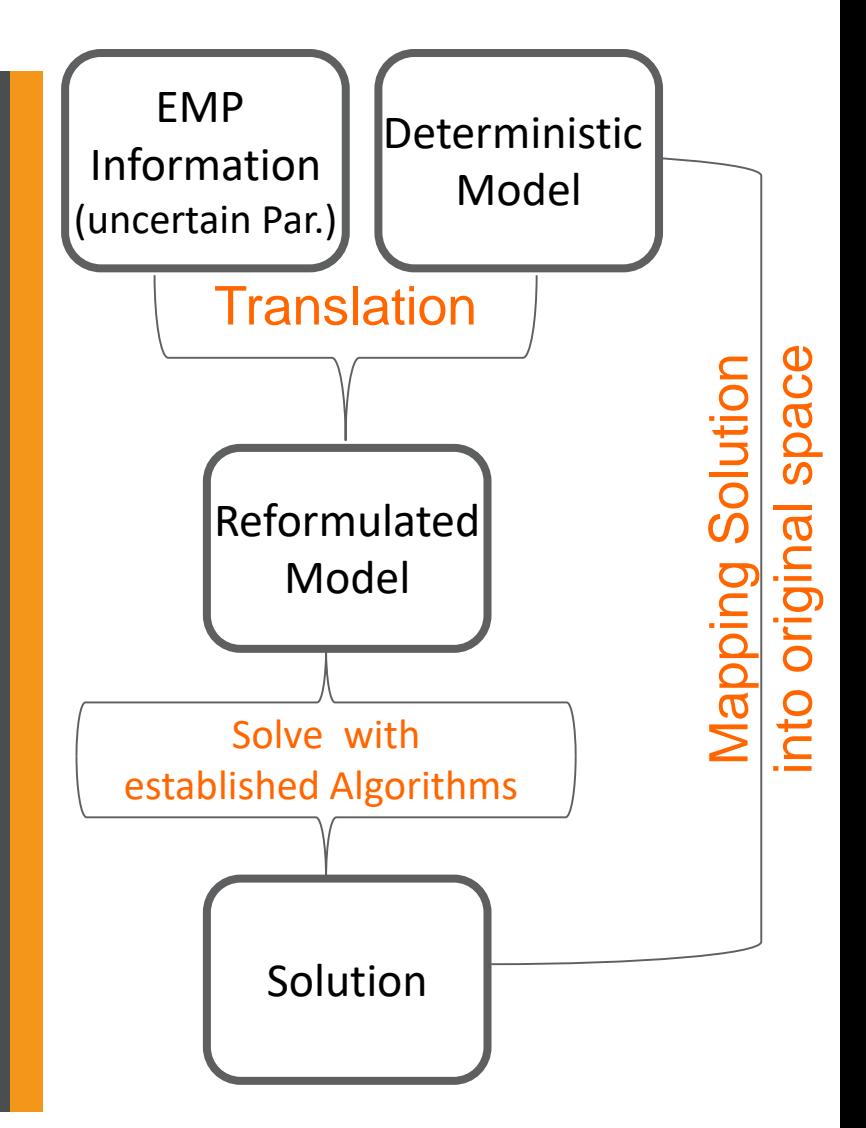

## Transport Example – Uncertain Demand

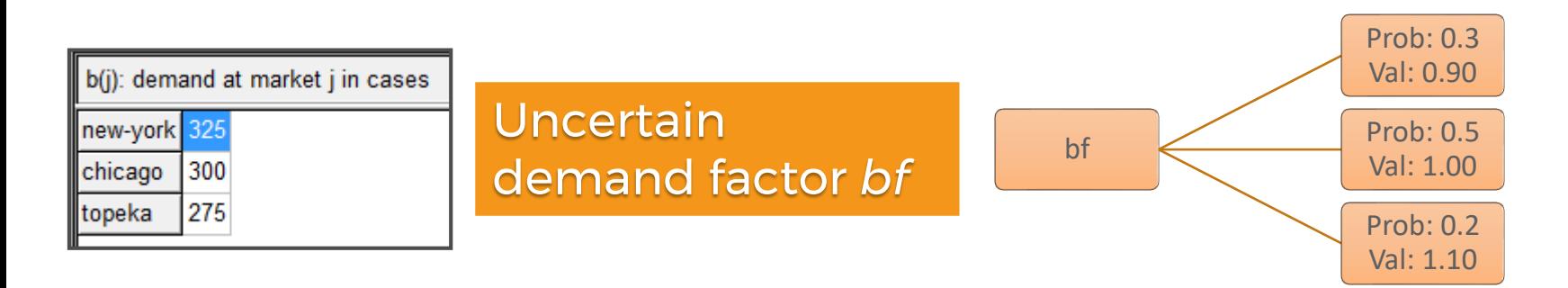

# **Decisions to make**

- ➢ First-stage decision: How many units should be shipped "here and now" (without knowing the outcome)
- ➢ Second-stage (recourse) decision:
	- $\triangleright$  How can the model react if we do not ship enough?
	- ➢ Penalties for "bad" first-stage decisions, e.g. buy additional cases  $u(j)$  at the demand location: costsp ..  $z = e = sum((i, j), c(i, j) * x(i, j)) + sum(j, 0.3 * u(j));$

```
demandsp(j) .. sum(i, x(i, j)) =q= bf * b(j) - u(j);
```
### Uncertain Demand: GAMS Algebra

```
GAMS Studio
                                                                                                 \Box\timesFile Edit GAMS View Help
                                    B \times Option
                                                                                                        日 ×
Explorer
\vee 5 trnsport LP MIP MINLP SP
      5 5 trnsport LP MIP MINLP SP.qms
 \geq \blacksquare blend
                                           \blacktriangleright\vdash \lvert\varphi\rvertୃତ
                                                                                                \checkmark\color{red} \diamondsuit\angle \blacksquare trnsport
 \geq \blacksquare dummy
                                       \sim\geq \approx d<sub>2</sub>
 5_trnsport_LP_MIP_MINLP_SP.gms
123 * Stochastic Program with uncertain demand
124 Positive variable u(j) unsatisfied demand;
125 Scalar bf demand factor / 1 /:
126 Equation costsp
                            define objective function for SP
127
               demandsp(j) demand satisfaction in SP;
128
129 costsp..
                      z = e = sum((i, j), c(i, j) * x(i, j)) + sum(j, 0.3 * u(j));130 demandsp(j).. sum(i, x(i,j)) = g = bf*b(j) - u(j);
131
132 Model transportSP / costsp, demandsp, supply /;
133 File emp / '%emp.info%' /; put emp;
134 $onput
135 randvar bf discrete 0.3 0.9
136
                            0.5 \quad 1.0137
                            0.2 \quad 1.1138 stage 2 bf u demandsp
139 $offput
140 Putclose emp:
141
142 Set scen scenarios / sl*s4 /:
143 Parameter
144
        s bf(scen)
                         demand factor for realization by scenario
145
         s x(scen, i, j) shipment per scenario
146
         s u(scen.i) unsatisfied demand per scenario (bought cases);
147
148 Set dict / scen . scenario . ''
149
                 bf . randvar . s bf
150
                 x . level . s x
151
                 \mathbf{u}. level . s u /;
152
153 option emp=lindo;
154 Solve transportSP min z use emp scenario dict;
155
```
54

**Hands-On**

## Uncertain Demand: Results

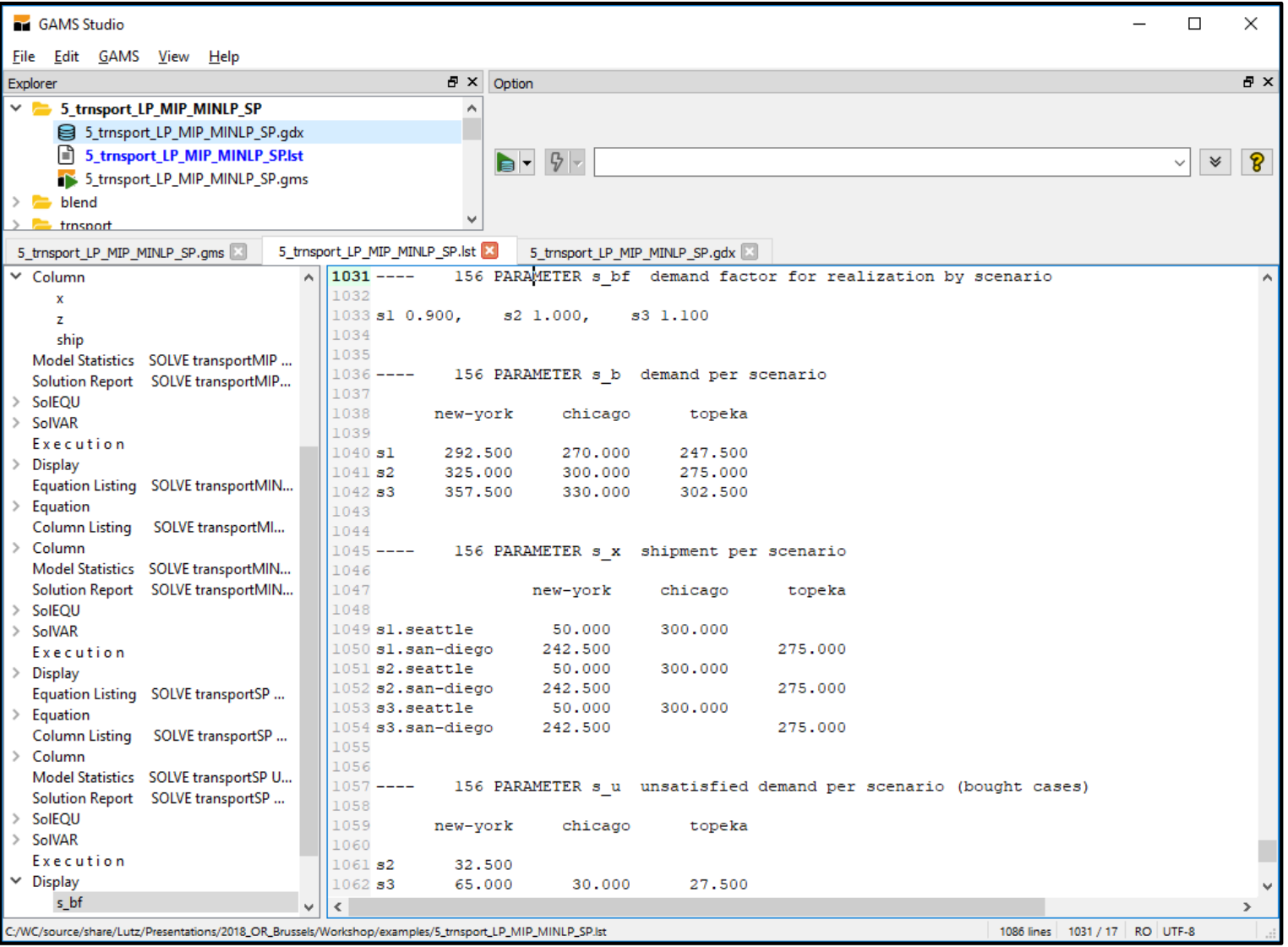

## Stochastic Programming in GAMS

- The Extended Mathematical Programming (EMP) framework is used to replace parameters in the model by random variables
- Support for Multi-stage recourse problems and chance constraint models
- Easy to add uncertainty to existing deterministic models, to either use specialized algorithms or create Deterministic Equivalent (new free solver DE)
- More information: [https://www.gams.com/latest/docs/UG\\_EMP\\_SP.html](https://www.gams.com/latest/docs/UG_EMP_SP.html)

# **Outlook: Deployment of GAMS Models**

- APIs Application Programming Interfaces to GAMS
	- Low Level APIs
	- **Object Oriented APIs**
- Using R/Shiny to deploy and visualize GAMS models in a Web Interface

## Excel and GAMS

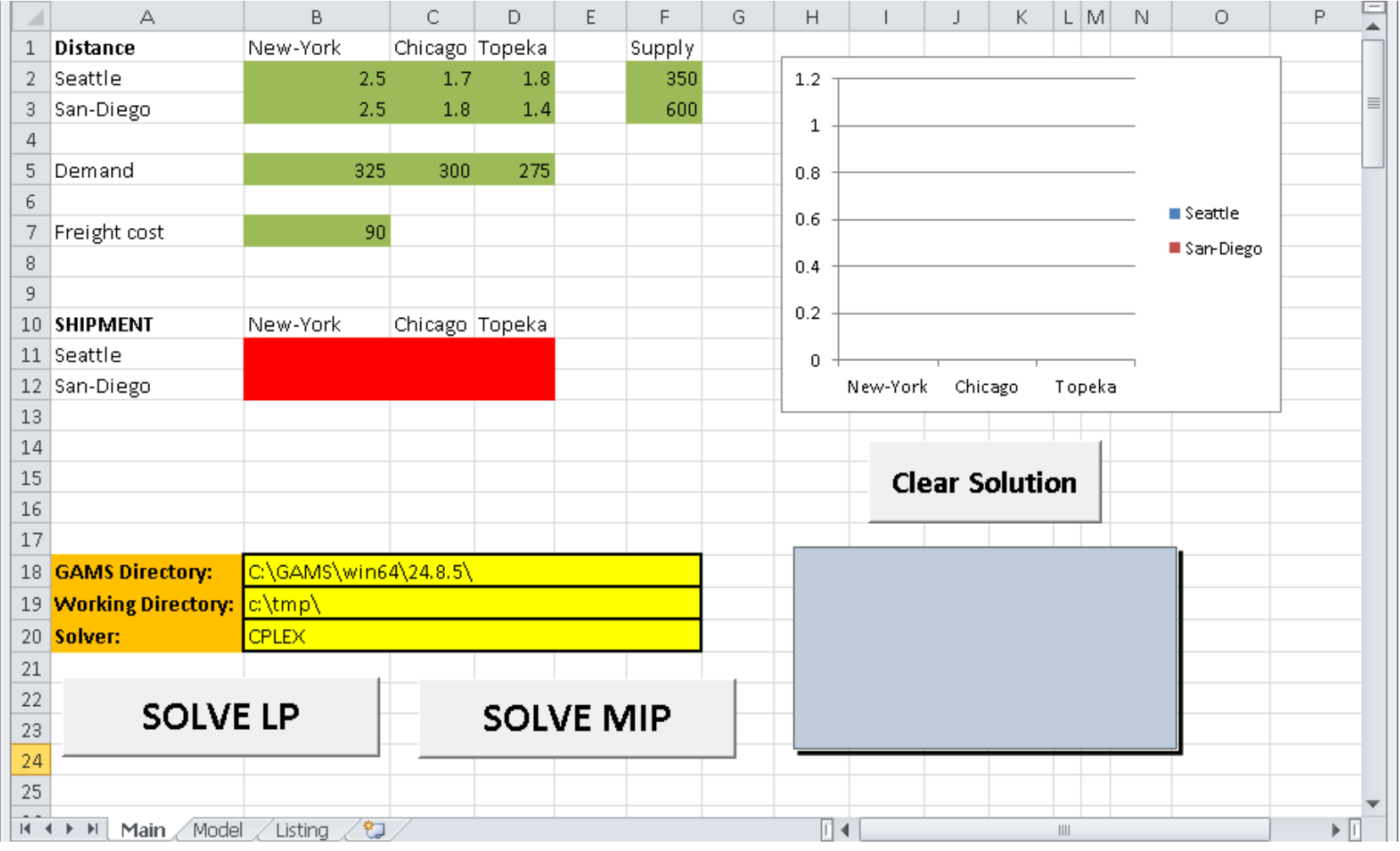

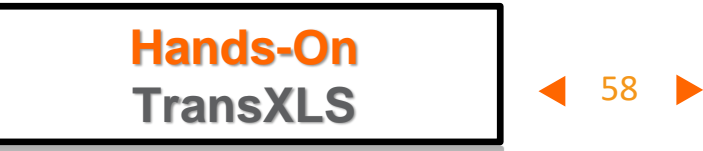

# Calling GAMS from your Application

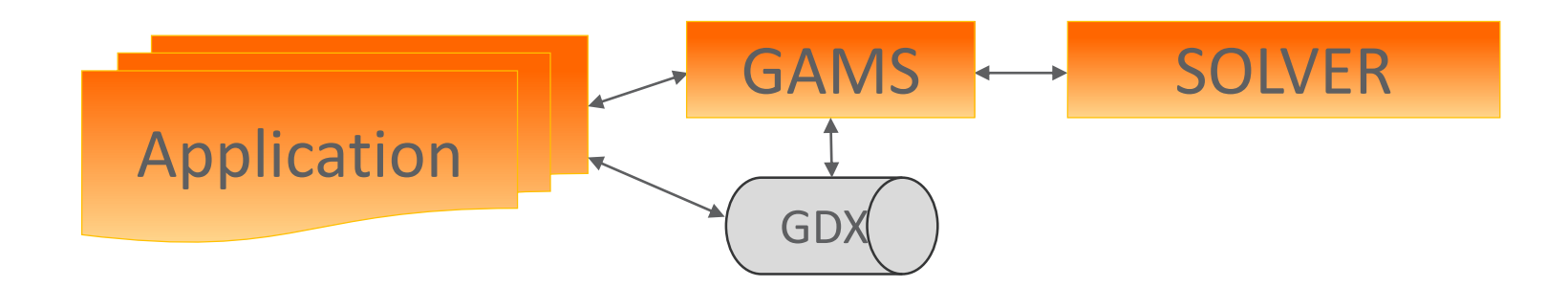

### **Creating Input for GAMS Model**

**→ Data handling using GDX API** 

### **Callout to GAMS**

GAMS option settings using **Option** API  $\rightarrow$  Starting GAMS using **GAMS** API

### **Reading Solution from GAMS Model**

59

→ Data handling using **GDX** API

## Low level APIs  $\rightarrow$  Object Oriented API

- Low level APIs
	- GDX, OPT, GAMSX, GMO, …
	- High performance and flexibility
	- Automatically generated imperative APIs for several languages: C, C++, C#, Delphi, Java, Python, VBA, …

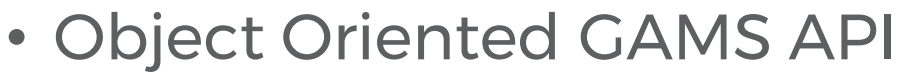

- Additional layer on top of the low level APIs
- Object Oriented
- Written by hand to meet the specific requirements of different Object Oriented languages

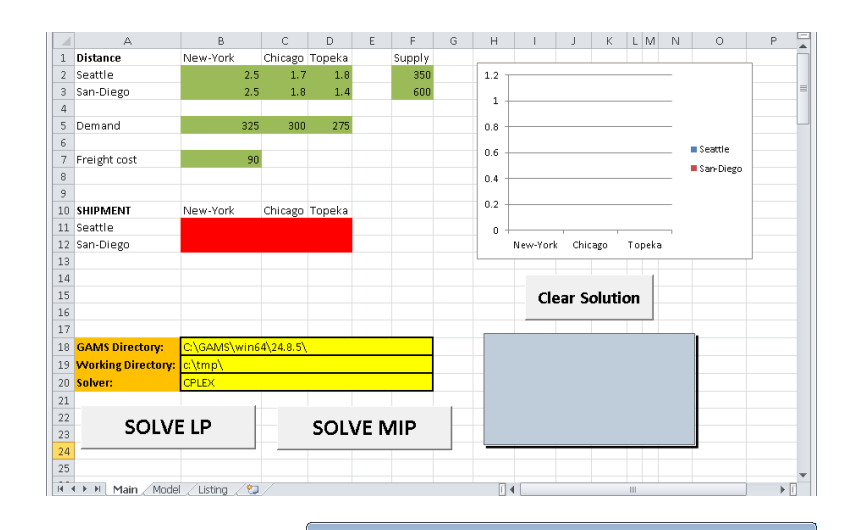

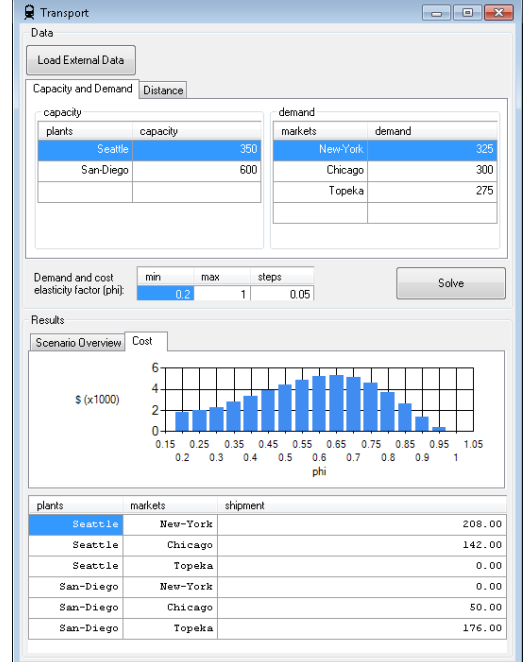

- GAMS comes with several OO APIs (Python, Java, C++, C#, …) to develop applications
	- → Programming required to build your applications

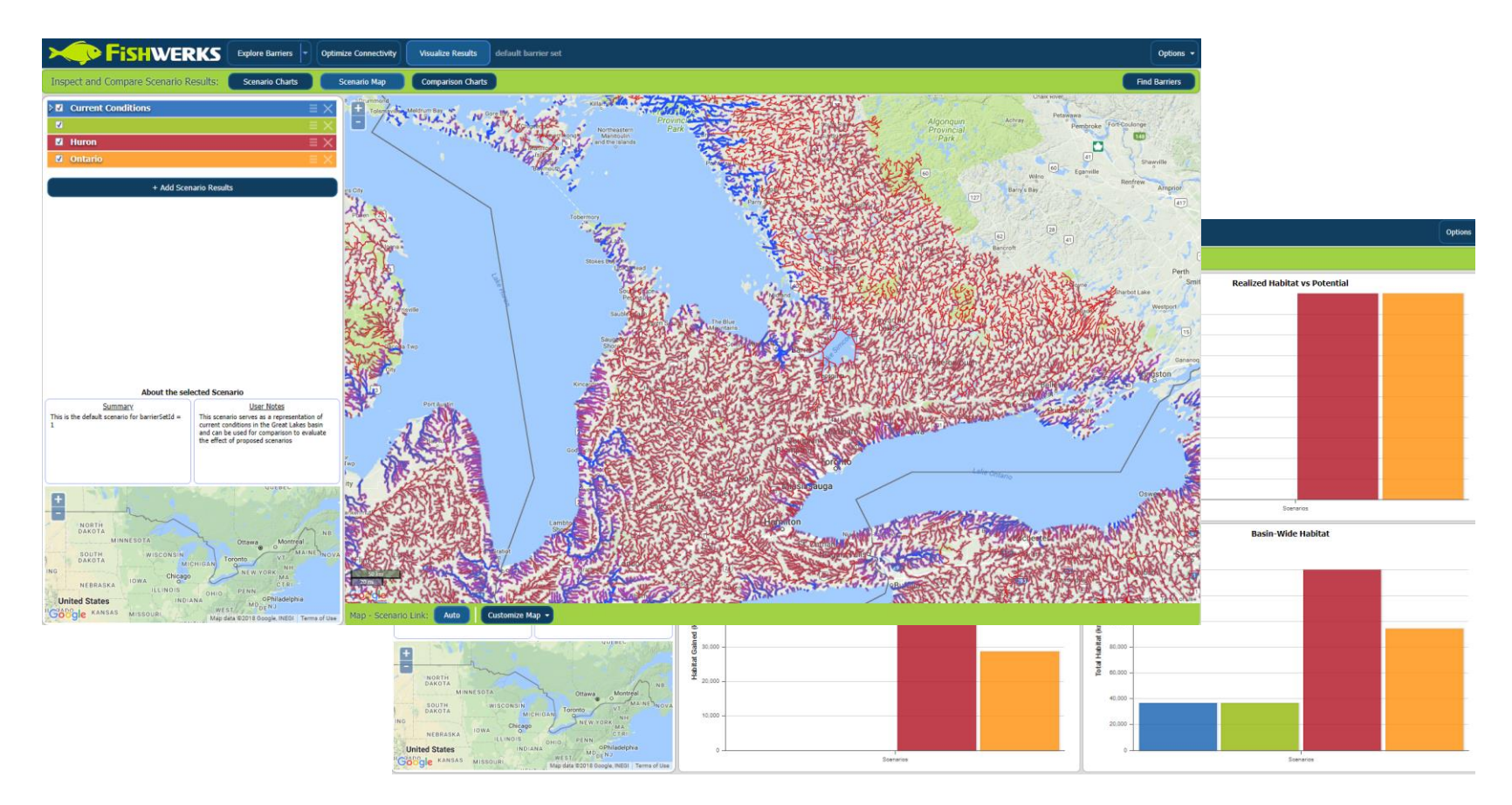

### From GAMS Model to Visual Web User Interface

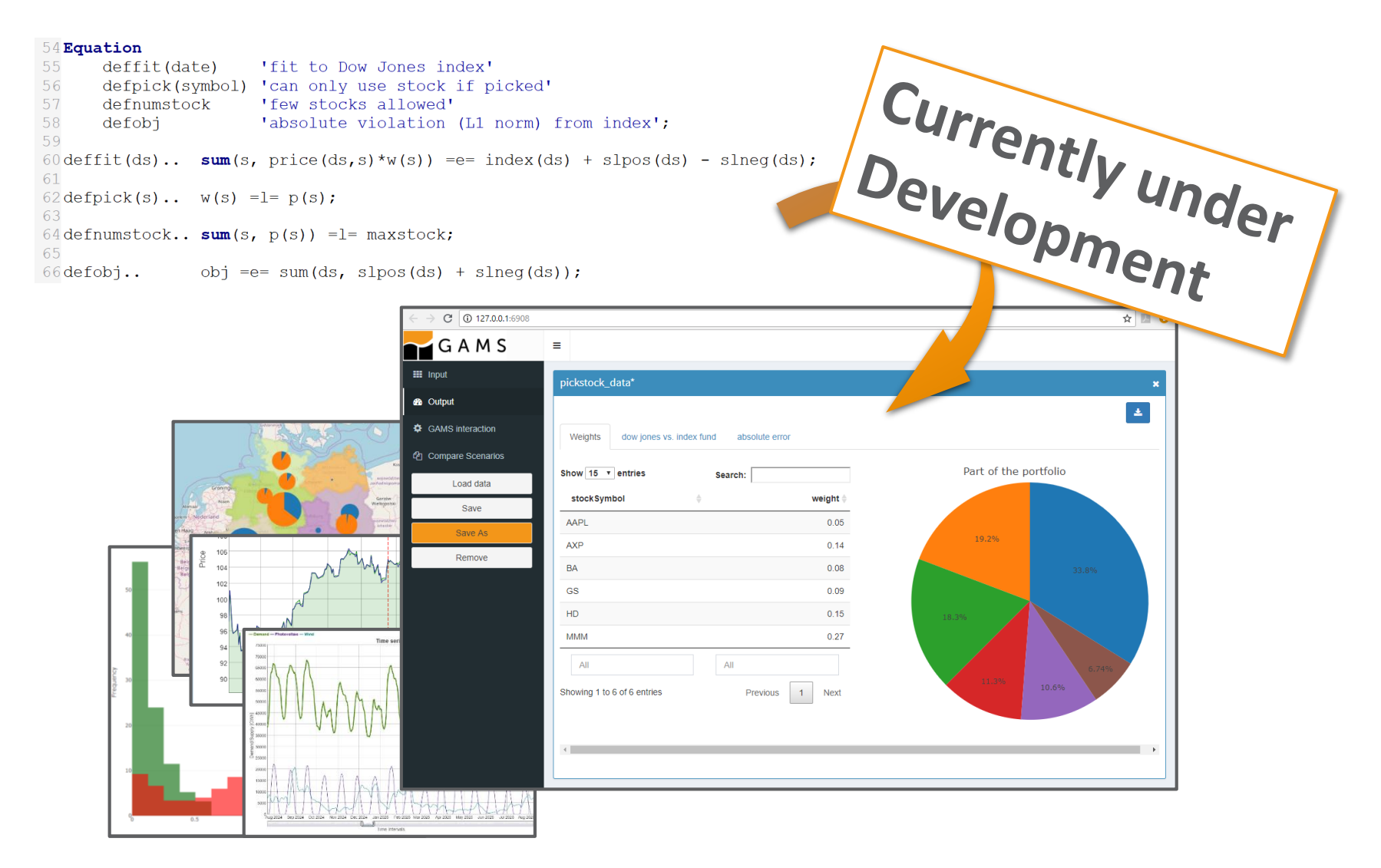

### From GAMS Model to Visual Web User Interface

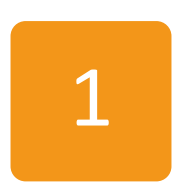

Basic setup:

✓ Annotating GAMS model (defining the input and output data to be displayed in the WebUI)

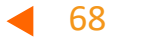

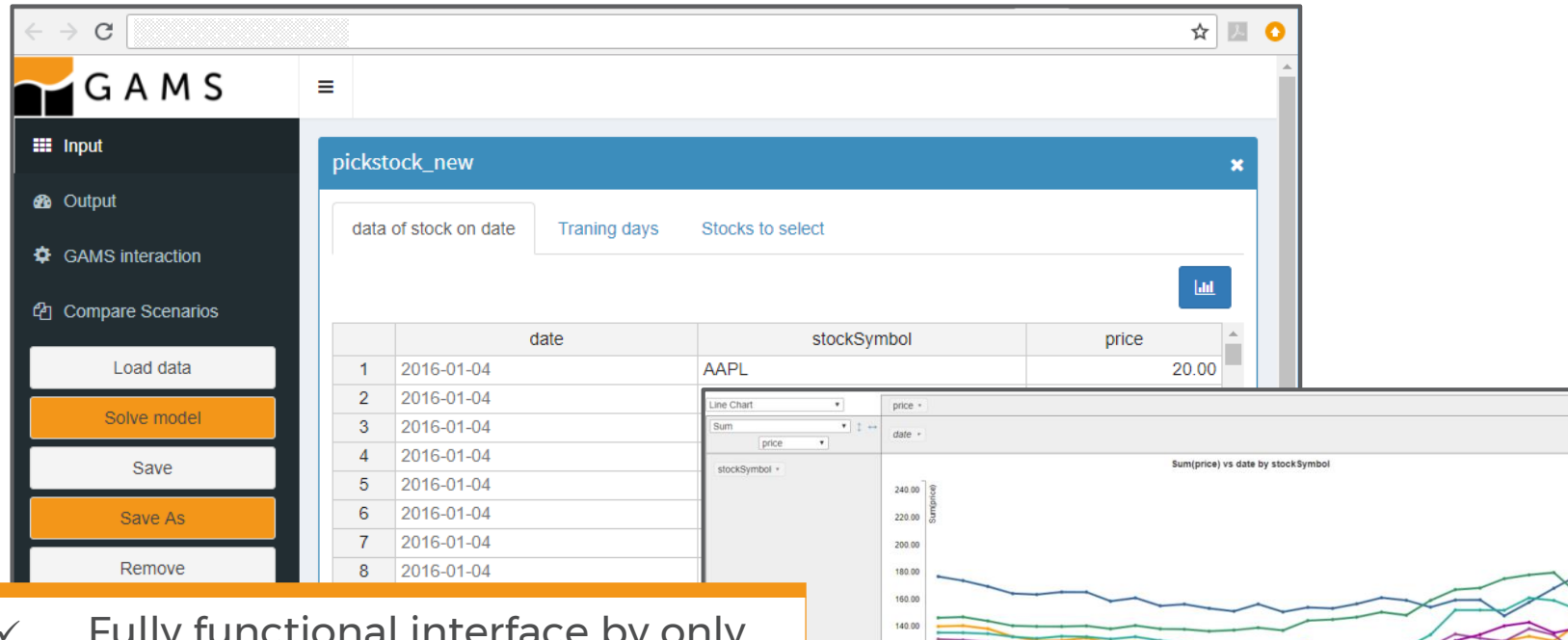

- $\checkmark$  Fully functional interface by only specifying input and output data
- ✓ Tabular view of input (editable) and output data
- $\checkmark$  Graphical visualization via pivot charts

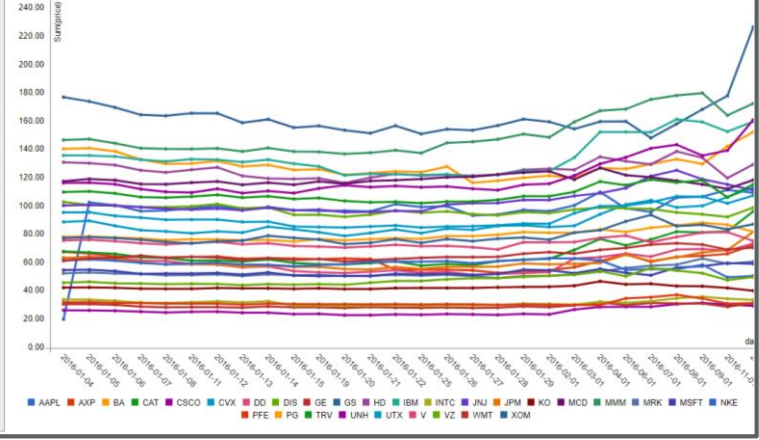

```
7 SonExternalInput
  8 Set date
              'date'
 9
       symbol 'stockSymbol';
 1011 Parameter
      stockData(date,symbol,hrd) 'data of stock on date ### { "headers":{"date":{"readonly":true}} }';
 1213
 14 Scalar
                    'maximum number of stocks to select ### { "slider": {"min":1, "max": "card (stockdata$
 15
      maxstock
      trainingdays 'number of days for training ### { "slider": {"min":1, "max": "card (stockdata$)
 16
 17 ŞoffExternalInput
 88 ŞonExternalOutput
 89 Set wHdr
                 'w header'
                                          / 'weight'
       fHdr 'fund header'
 90
                                          / 'dow jones', 'index fund' /
              'stock symbol header'
                                          / 'absolute error train', 'absolute error test' /;
 91
       errHdr
 92 Parameter
      partOfPortfolio(symbol,wHdr)
                                          'what part of the portfolio'
 93
       dowVSindex(date, fHdr)
                                          'dow jones vs. index fund'
 94
 95
       abserror (date, errHdr)
                                          'absolute error'
 96 Singleton Set lastDayTraining (date)
                                          'last date of training period ### vertical marker in chart';
 97 $offExternalOutput
106 $if not exist webui.gms
107 $if set GMSWEBUI $abort Asked to do webui but can't find webui.gms. Set idir=path/to/webui
108 $batinclude webui
```
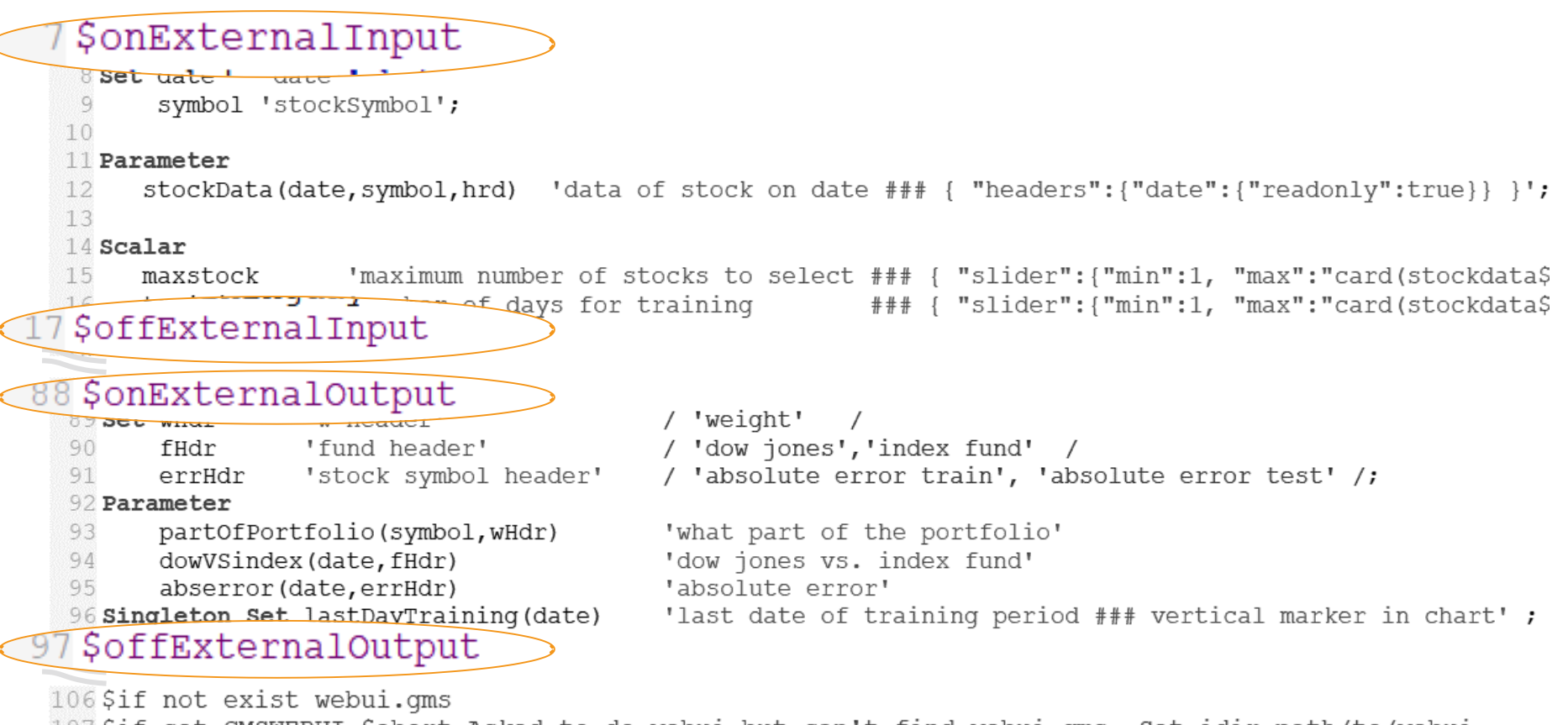

107 \$if set GMSWEBUI \$abort Asked to do webui but can't find webui.gms. Set idir=path/to/webui 108 \$batinclude webui

```
7 SonExternalInput
   8 Set date
               'date'
   9
        symbol 'stockSymbol';
  1011 Parameter
       stockData(date, symbol, hrd) 'data of stock on date ### { "headers": {"date": {"readonly":true}} }';
  12
  13
  14 Scalar
  15
       maxstock
                     'maximum number of stocks to select ### { "slider": {"min":1, "max":"card(stockdata$
                                                        ### { "slider": { "min":1, "max": "card (stockdata$
       trainingdays 'number of days for training
  16
  17 $offExternalInput
 \sim \sim88 $onExternalOutput
  89 set wHdr
                  'w header'
                                           / 'weight'
  90
                                           / 'dow jones', 'index fund'
        fHdr 'fund header'
  91
                  'stock symbol header'
                                           / 'absolute error train', 'absolute error test' /;
        errHdr
  92 Parameter
       partOfPortfolio(symbol,wHdr)
                                           'what part of the portfolio'
  93
  94
        dowVSindex(date, fHdr)
                                           'dow jones vs. index fund'
  95
        abserror (date, errHdr)
                                           'absolute error'
  96 Singleton Set lastDayTraining (date)
                                           'last date of training period ### vertical marker in chart';
  97 $offExternalOutput
 106$if not exist webui.gms
 oct orning asked to do webui but can't find webui.gms. Set idir=path/to/webui (107,223)
08 $batinclude webui
```
### From GAMS Model to Visual Web User Interface

### Basic setup:

✓ Annotating GAMS model (defining the input and output data to be displayed in the WebUI)

2

1

Advanced setup:

- ✓ Configuration of standard graphics and UI
- ✓ Sophisticated (custom) graphics (R API)
- ✓ Scenario management with internal database

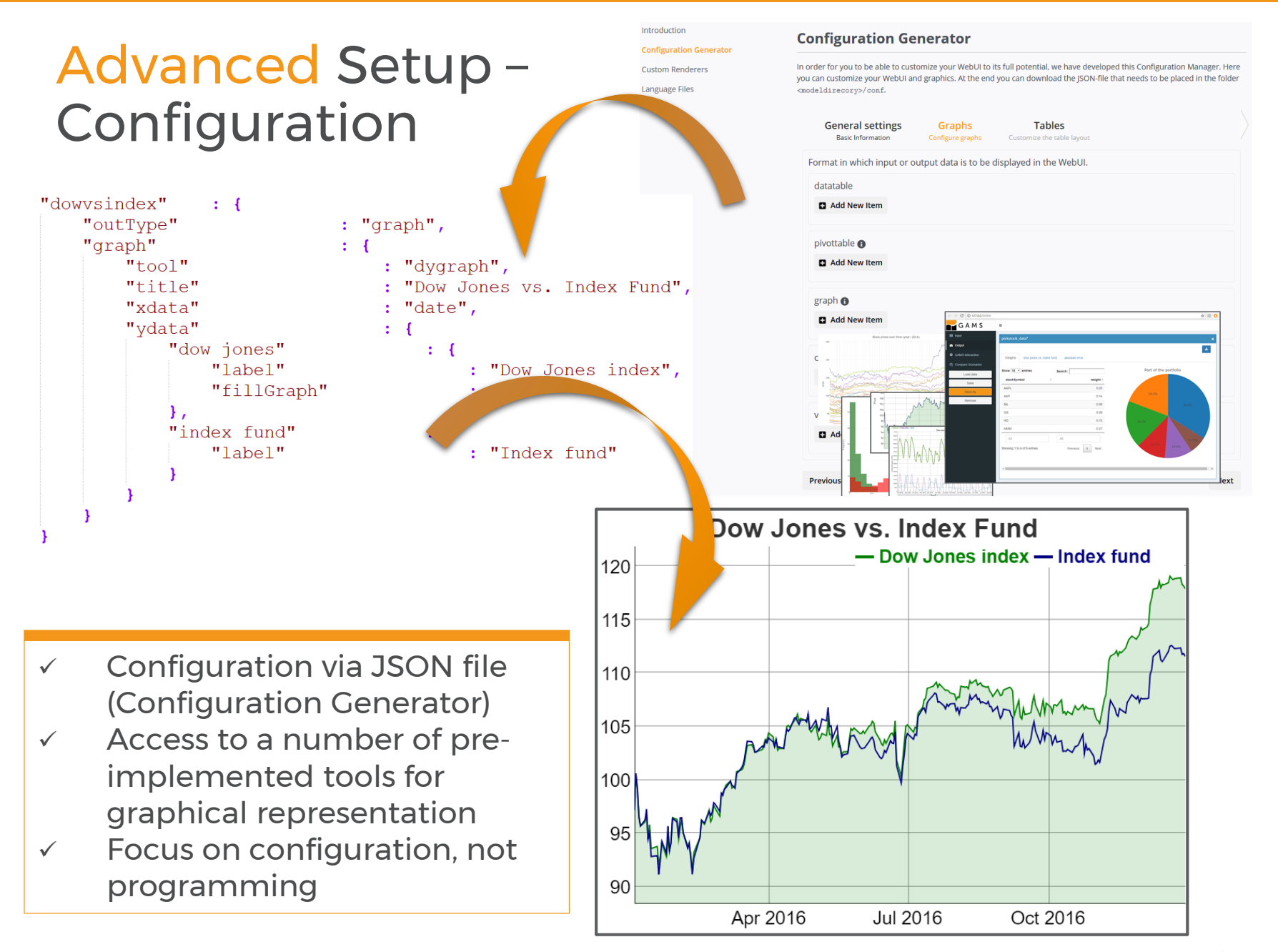

### Advanced Setup – Sophisticated graphics

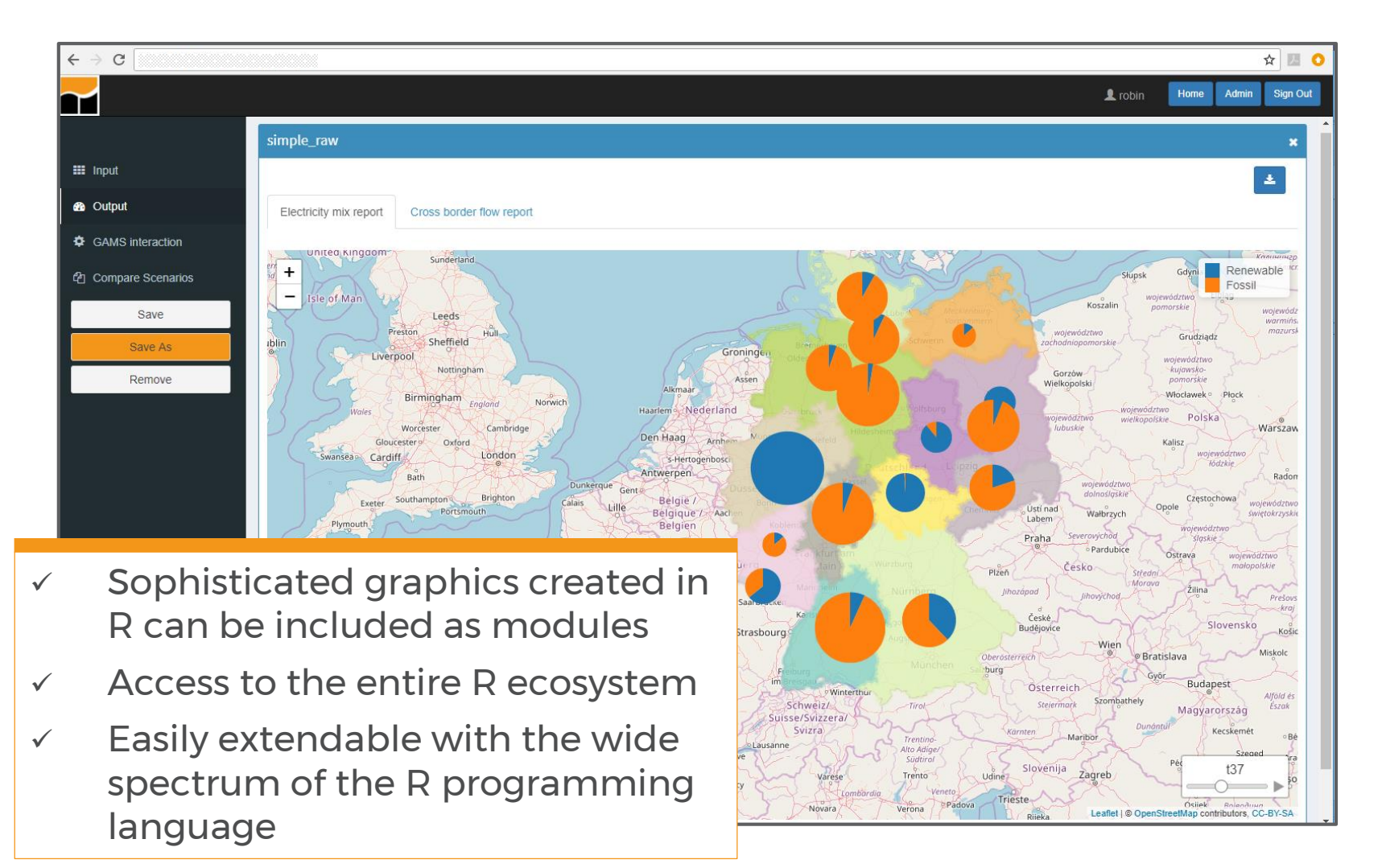

### From GAMS Model to Visual Web User Interface

### Initialization:

✓ Annotating GAMS model (defining the input and output data to be displayed in the WebUI)

2

1

Advanced setup:

- ✓ Configuration of standard graphics and UI
- ✓ Sophisticated (custom) graphics (R API)
- ✓ Scenario management with internal database

3

Enterprise setup:

✓ User- and Application management

### Enterprise Setup – User and Application Management

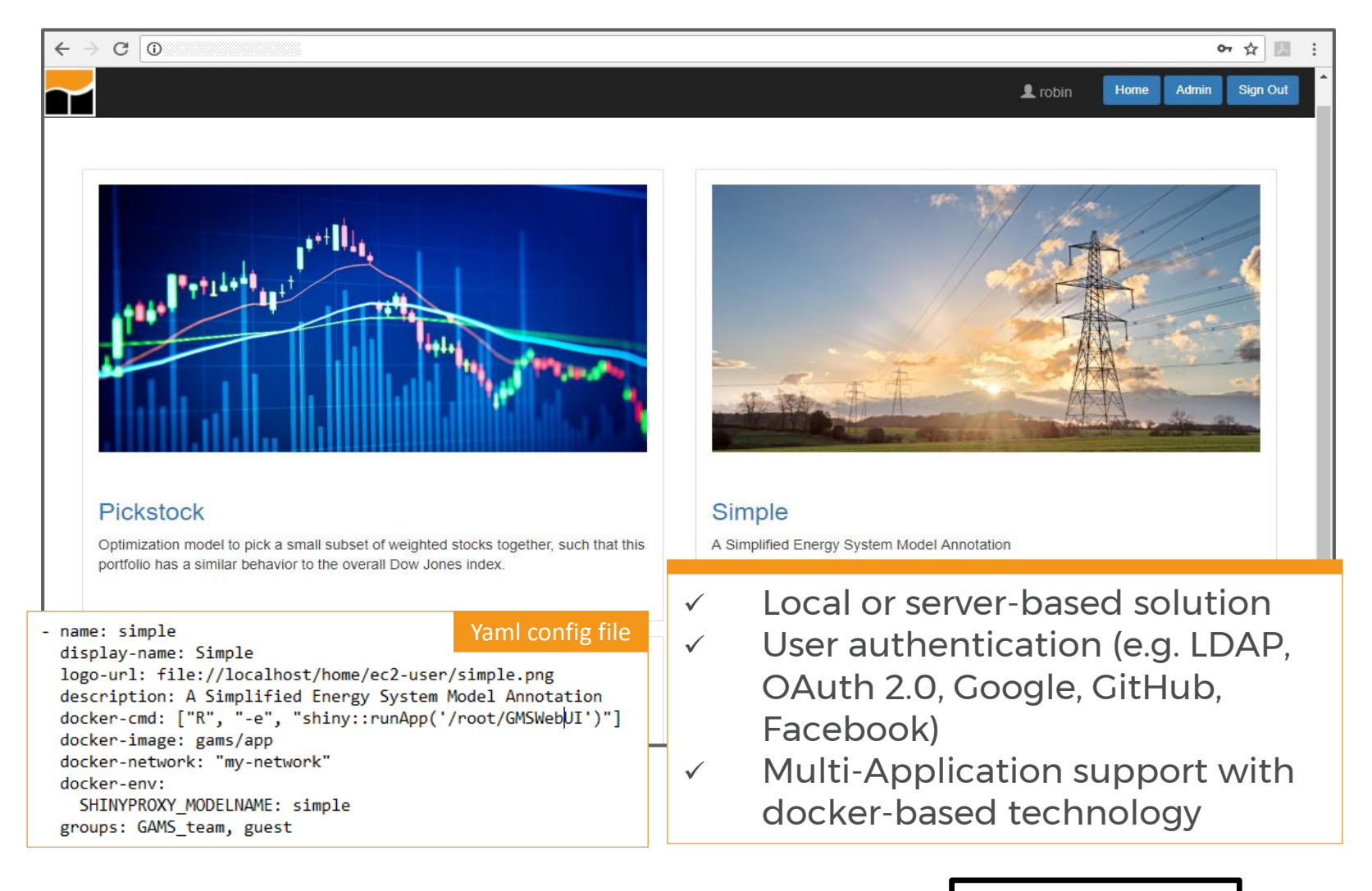

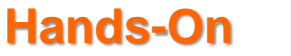
## Enhanced Model Deployment in GAMS using R/Shiny

- Application connects Web User Interface with a GAMS model
- User Interface allows
	- $\checkmark$  Data exchange via local files or database
	- $\checkmark$  Modification of the input data
	- $\checkmark$  Extensive visualization options
	- ✓ Comparison of different scenarios
	- ✓ Multi-user support based on Docker technology
	- ✓ User authentication
- Tool with intuitive interface for planners (configuration vs. programming)
- This "product" is currently under development. If you are interested in getting involved, please contact [support@gams.com](mailto:support@gams.com)

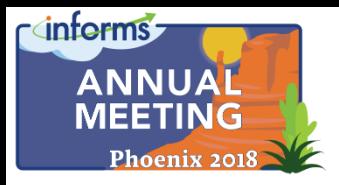

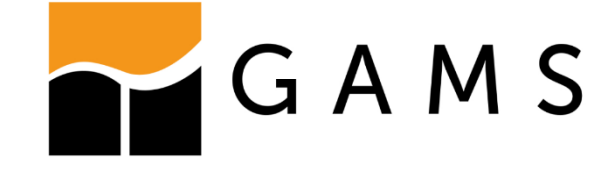

## Thank You

*GAMS Development Corp. GAMS Software GmbH www.gams.com*